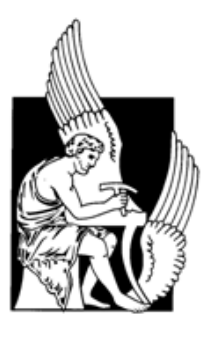

ΠΟΛΥΤΕΧΝΕΙΟ ΚΡΗΤΗΣ ΤΜΗΜΑ ΜΗΧΑΝΙΚΩΝ ΠΑΡΑΓΩΓΗΣ & ΔΙΟΙΚΗΣΗΣ

2015

## **ΔΙΠΛΩΜΑΤΙΚΗ ΕΡΓΑΣΙΑ**

## **ΘΕΜΑ: ΜΕΛΕΤΗ ΚΑΙ ΣΧΕΔΙΑΣΜΟΣ ΜΕΤΑΛΛΙΚΟΥ ΚΑΛΟΥΠΙΟΥ ΓΙΑ ΚΑΤΑΣΚΕΥΗ ΠΛΑΣΤΙΚΩΝ ΠΡΟΪΟΝΤΩΝ**

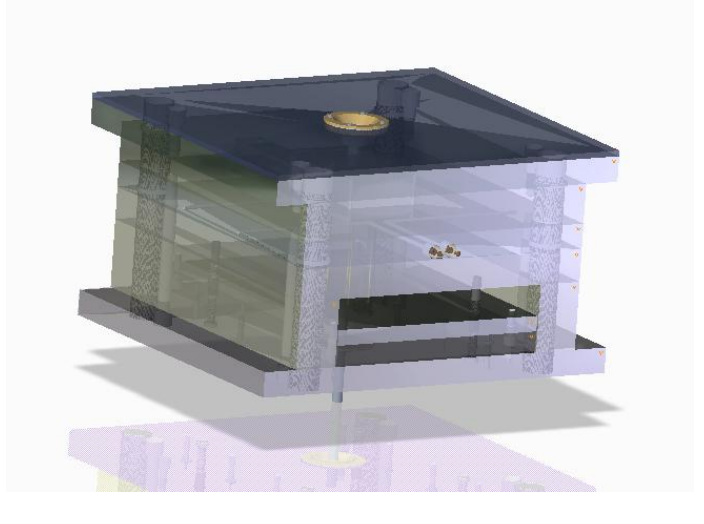

# **ΧΑΣΑΠΟΠΟΥΛΟΣ ΚΩΝΣΤΑΝΤΙΝΟΣ Επιβλέπων Καθηγητής: κ. Μπιλάλης Νικόλαος**

## **Ευχαριστίες**

Πρώτα από όλα θα ήθελα να εκφράσω τις θερμές μου ευχαριστίες στη οικογένεια μου που με στήριξε ηθικά και οικονομικά όλα αυτά τα χρόνια, δίνοντας μου κουράγιο να φτάσω στο στόχο μου.

Θερμές ευχαριστίες απευθύνω στον επιβλέποντα καθηγητή μου, κ. Μπιλάλη Νικόλαο, που μου έδωσε τη δυνατότητα να εκπονήσω την πτυχιακή μου εργασία στον τομέα που επιθυμούσα όπως επίσης και για την πολύτιμη βοήθεια και καθοδήγηση του στην επίλυση διάφορων θεμάτων.

## **ΠΕΡΙΕΧΟΜΕΝΑ**

## **Περίληψη**

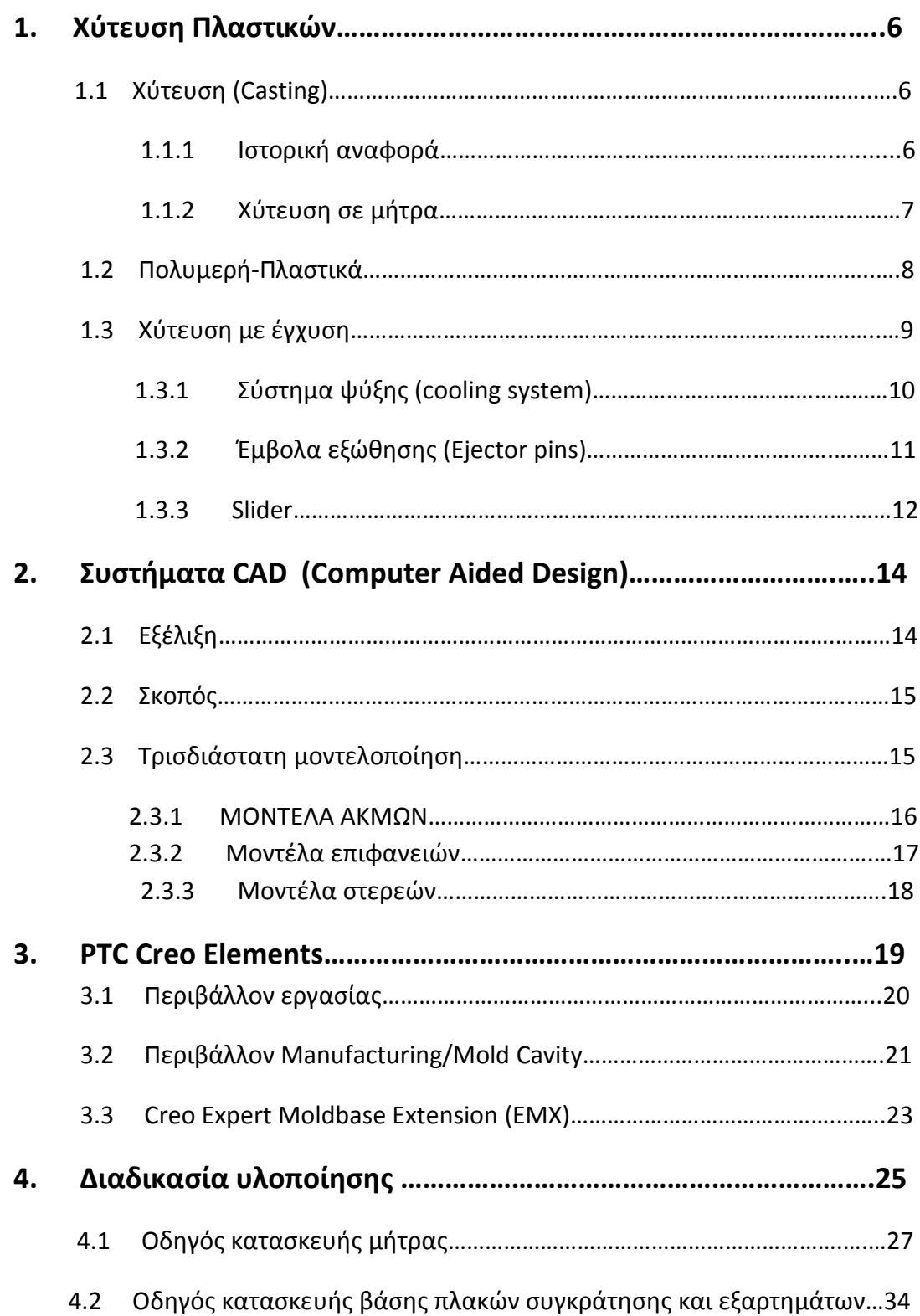

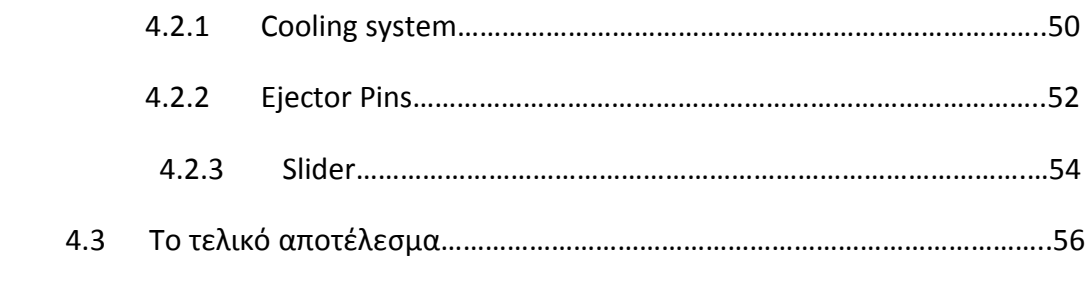

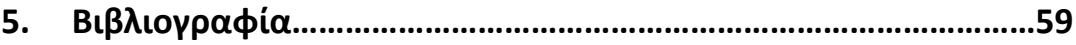

## **ΠΕΡΙΛΗΨΗ**

 Σκοπός της εν λόγω διπλωματικής εργασίας είναι ο σχεδιασμός σε τρισδιάστατη μορφή, ενός καλουπιού για την παραγωγή πλαστικής μπαγκαζιέρας οροφής οχήματος. Ο σχεδιασμός του καλουπιού έγινε με τη βοήθεια συστημάτων CAD. Tο πρόγραμμα που χρησιμοποιήθηκε είναι το Creo Parametric 3.0 της εταιρίας PTC. Αρχικά, αναπτύσσεται η διαδικασία κατασκευής προϊόντων από καλούπια και αναλύεται η μορφολογία τους, ενώ στη συνέχεια γίνεται αναφορά στα συστήματα CAD και στο Creo Parametric. Τέλος, αναλύεται η διαδικασία σχεδιασμού του καλουπιού.

#### **1. Χύτευση Πλαστικών**

#### **1.1 Χύτευση (Casting)**

 Η χύτευση είναι μία από τις σημαντικότερες μεθόδους διαμόρφωσης κατά την οποία, υλικό σε κατάσταση τήξης ρέει σε ένα καλούπι το οποίο είναι συνήθως από μέταλλο ή άμμο και έχει κοιλότητα ενός συγκεκριμένου σχήματος. Η χύτευση χρησιμοποιείται σε μεγάλο βαθμό στη βιομηχανία μαζικής παραγωγής προϊόντων. Για την παραγωγή προϊόντων με τη συγκεκριμένη μέθοδο είναι αναγκαίο να μεθοδευτεί η εκτέλεση των εργασιών μέσω μίας σειράς διαδικασιών, η σημαντικότερη των οποίων είναι η παραγωγή των απαιτούμενων σχεδίων για τα πρότυπα και τα καλούπια που θα χρησιμοποιηθούν.

Ένας μεγάλος αριθμός από αντικείμενα καθημερινής χρήσης κατασκευάζεται με τη μέθοδο της χύτευσης , καθότι διαθέτει τα εξής προτερήματα:

- Μπορούν να παραχθούν τεμάχια με περίπλοκη γεωμετρία.
- Μεγάλη παραγωγή προϊόντων σε ελάχιστο χρόνο.
- Είναι οικονομική μέθοδος για μεγάλες ποσότητες παραγωγής.

#### **1.1.1 Ιστορική αναφορά**

 Η χύτευση πρωτοεμφανίστηκε γύρω στο 3.500 π.Χ στη Μεσοποταμία και χρησιμοποιήθηκε για παραγωγή χάλκινων εξαρτημάτων, κυρίως επίπεδων, με καλούπια από πέτρα ή ψημένο πηλό. Η τεχνολογία της χύτευσης εξελίχθηκε γύρω στο 1.500 π.Χ από τους Κινέζους που την ανέπτυξαν ιδιαίτερα στον τομέα του καλουπιού. Χρησιμοποιούσαν διαιρετά καλούπια με πολλά εξαρτήματα που προσδένονταν μεταξύ τους. Εκτός από τους Κινέζους, ιδιαίτερη τέχνη στη χύτευση παρουσίασαν και οι Ινδοί, που χύτευσαν χαλκό και μπρούντζο για εργαλεία, όπλα,

σκεύη κ.λ.π. Η χύτευση του σιδήρου πρωτοεμφανίστηκε γύρω στα 1.000 π.Χ στη Συρία και στην Περσία.

 Την εποχή του χαλκού κατασκευάζονταν με την τεχνική της χύτευσης κοσμήματα από μέταλλο ή υαλομάζα. Η χρήση της μήτρας στις χάνδρες και στα περίαπτα (φυλαχτά) από υαλομάζα τοποθετείται στη δεύτερη χιλιετία π.Χ. και είναι καθαρά μυκηναϊκή τεχνική. Συνήθως οι μήτρες για το δούλεμα της υαλομάζας είναι κατασκευασμένες από μαλακότερες πέτρες.

 Με την εξέλιξη της τεχνολογίας έχουν αναπτυχθεί πολλές μέθοδοι χύτευσης. Μία κατηγοριοποίηση βασίζεται στο είδος του καλουπιού. 'Ετσι έχουμε χύτευση σε καλούπια μίας χρήσης (χύτευση σε άμμο, γύψο, κεραμικό καλούπι κ.λ.π.) που καταστρέφονται προκειμένου να αποκαλυφθεί το χυτό και χύτευση σε καλούπια πολλαπλών χρήσεων ( χύτευση με βαρύτητα, χύτευση σε μήτρα, υπό πίεση, φυγοκεντρική χύτευση κ.λ.π. ) που χρησιμοποιούνται για πολλές συνεχόμενες χυτεύσεις.

#### **1.1.2 Χύτευση σε μήτρα**

 Όσον αφορά τα καλούπια πολλαπλών χρήσεων και τη μέθοδο χύτευσης σε μήτρα, λιωμένο υλικό που βρίσκεται σε ένα δοχείο εισάγεται με πίεση στην κοιλότητα μίας μήτρας, ώστε αυτή να γεμίσει ταχύτατα. Το υλικό ψύχεται με το πέρας του χρόνου ή με σύστημα ψύξης παίρνοντας τη μορφή της κοιλότητας και στη συνέχεια το καλούπι ανοίγει και το αντικείμενο απομακρύνεται. Χαρακτηριστικό της μεθόδου αυτής είναι η καλή ποιότητα της επιφάνειας του προϊόντος που καθιστά περιττή (τις περισσότερες φορές) την περεταίρω επεξεργασία του.

#### **1.2 Πολυμερή-Πλαστικά**

#### **Ορισμός**

 Ο όρος πλαστικό είναι κοινή ονομασία που χρησιμοποιείται για να περιγράψει μια ευρεία ποικιλία συνθετικών ή ημισυνθετικών οργανικών στερεών υλικών τα οποία αποτελούνται πλήρως ή εν μέρει από οργανικές ενώσεις.

 Υπάρχει ένα ιδιαίτερα μεγάλο πλήθος πλαστικών, με εντελώς διαφορετικές μεταξύ τους ιδιότητες. Τα περισσότερα από αυτά παρουσιάζουν πολλά πλεονεκτήματα έναντι άλλων υλικών τα οποία παρουσιάζονται παρακάτω.

- Δε χρειάζονται επιφανειακή προστασία και δεν επηρεάζονται από το νερό.
- Προσφέρονται σε μεγάλη ποικιλία (ελαστικά ή μη ελαστικά, έγχρωμα ή διαφανή κ.α.)
- Πολλά από αυτά παρουσιάζουν υψηλή αντοχή σε θερμότητα σκληρότητα κ.α.
- Αρκετά από αυτά χυτεύονται και κόβονται εύκολα.

Μετά την εφεύρεση τους στα μέσα του 19<sup>ου</sup> αιώνα, τα πολυμερή εντάχθηκαν ταχύτατα στην καθημερινότητα του ανθρώπου. Πολλά αντικείμενα που παρασκευάζονταν μέχρι εκείνη την εποχή με άλλα υλικά όπως μέταλλο, ξύλο, γυαλί, πλέον είναι πλαστικά. Η επανάσταση που έφεραν τα πολυμερή ώθησε τη βιομηχανία πλαστικού στην αναζήτηση μεθόδων και αυτοματισμών για μαζική παραγωγή προϊόντων.

#### **1.3 Χύτευση με έγχυση**

 Η διεργασία χύτευσης με έγχυση πολυμερικών τηγμάτων είναι από τις πιο κοινές στη μορφοποίηση πλαστικών και χρησιμοποιείται για παραγωγή παντός είδους προϊόντων. Λόγω της τρομερής ευχρηστίας, ευελιξίας, και ολικού βιομηχανικού όγκου πλαστικών που παράγονται με τη διεργασία αυτή, αποτελεί μια από τις πιο σημαντικές διεργασίες μορφοποίησης πλαστικών που υπάρχουν σήμερα.

 Αναφορικά με τα βασικά στάδια της διεργασίας, η χύτευση με έγχυση μπορεί να παρουσιαστεί σχηματικά όπως φαίνεται στο Σχήμα1.1. Το πολυμερές στερεό υλικό τήκεται, και το τήγμα μεταφέρεται στη μήτρα, όπου εγχύεται κάτω από υψηλή πίεση. Η μήτρα ψύχεται για τη στερεοποίηση του προϊόντος, κατόπιν ανοίγει, και το τελικό πλαστικό αντικείμενο εκβάλλεται. Η μήτρα κλείνει και ο κύκλος επαναλαμβάνεται.

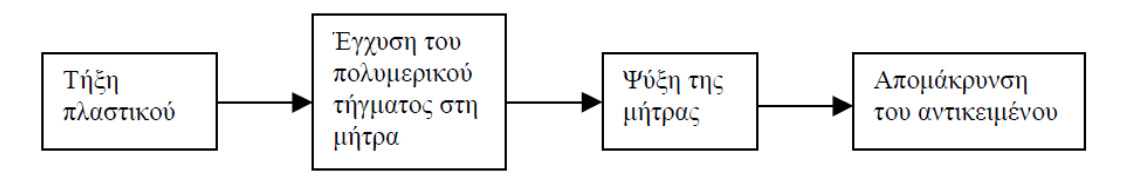

*Σχήμα1.1 Σχηματική παράσταση των διαφόρων σταδίων της διεργασίας χύτευσης με έγχυση.*

 Η πιο κοινή μηχανή είναι τύπου παλινδρομούντος κοχλία (reciprocating screw), όπως φαίνεται στο Σχήμα. Στο σύστημα αυτό η λειτουργία του κοχλία είναι κυρίως να τήξει και να αναμίξει το υλικό της τροφοδοσίας. Για την έγχυση ολόκληρος ο κοχλίας κινείται προς τα εμπρός, ενώ ειδική βαλβίδα δεν επιτρέπει ροή προς τα πίσω. Το πλαστικό απλώνεται σε ένα λεπτό στρώμα για να έρθει σε επαφή με τις θερμαινόμενες επιφάνειες. Το τήγμα συγκλίνει και ρέει μέσα από ακροφύσιο που το οδηγεί στη μήτρα έγχυσης.

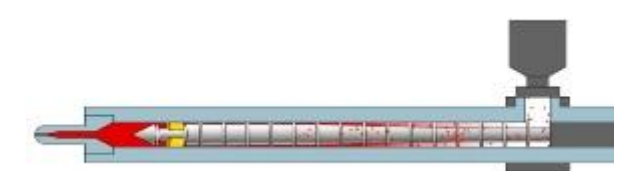

*Εικόνα1.1 Μηχανή χύτευσης με έγχυση τύπου παλινδρομούντος κοχλία.*

 Το υλικό παίρνει τη μορφή της κοιλότητας της μήτρας ενώ ταυτόχρονα ψύχεται από ειδικά διαμορφωμένο σύστημα (cooling system). Μετά το πέρας της διαδικασίας η μήτρα ανοίγει ενώ ταυτόχρονα εμβολα (ejector pins) απομακρύνουν το αντικείμενο από την κοιλότητα.

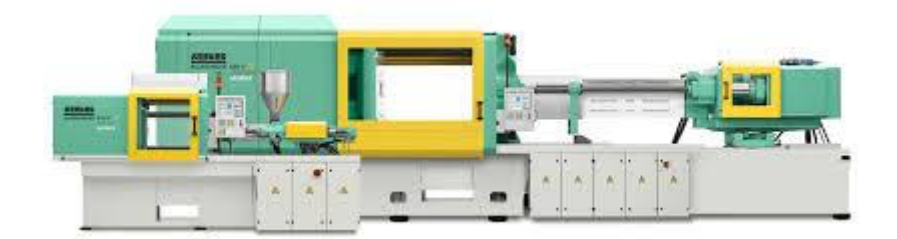

*Εικόνα1.2 Φωτογραφία τυπικής μηχανής χύτευσης με έγχυση.*

 Για μικρού μεγέθους αντικείμενα (π.χ. πώμα μπουκαλιού), η διαδικασία αυτή διαρκεί ελάχιστα δευτερόλεπτα ενώ παρασκευάζονται ταυτόχρονα αρκετές δεκάδες προϊόντων.

#### **1.3.1 Σύστημα ψύξης (cooling system)**

 Το σύστημα ψύξης αποτελείται από αγωγούς που μεταφέρουν ψυκτικό υγρό διά μέσου του καλουπιού. Αφού διαπεράσει το καλούπι, το υγρό καταλήγει σε ένα μηχανισμό που ανανεώνει τη θερμοκρασία του. Οι αγωγοί είναι τοποθετημένοι με τέτοιο τρόπο ώστε να περιβάλλουν τη μήτρα με αποτέλεσμα το τήγμα να στερεοποιείται ταχύτατα και όσο το δυνατόν πιο ομοιόμορφα.

 Το στάδιο ψύξης γενικά ρυθμίζει τον ολικό χρόνο του κύκλου και εξαρτάται κυρίως από το μέγεθος και τη διαμόρφωση του παραγόμενου αντικειμένου, αφού η μεταφορά θερμότητας μέσα από το χαμηλής θερμικής αγωγιμότητας πολυμερές παρέχει την κύρια αντίσταση στην ψύξη. Οι κύκλοι ψύξης διαρκούν τυπικά από 10 μέχρι 100 s (εκτός από σπάνιες περιπτώσεις για πολύ μικρά ή πολύ μεγάλα αντικείμενα).

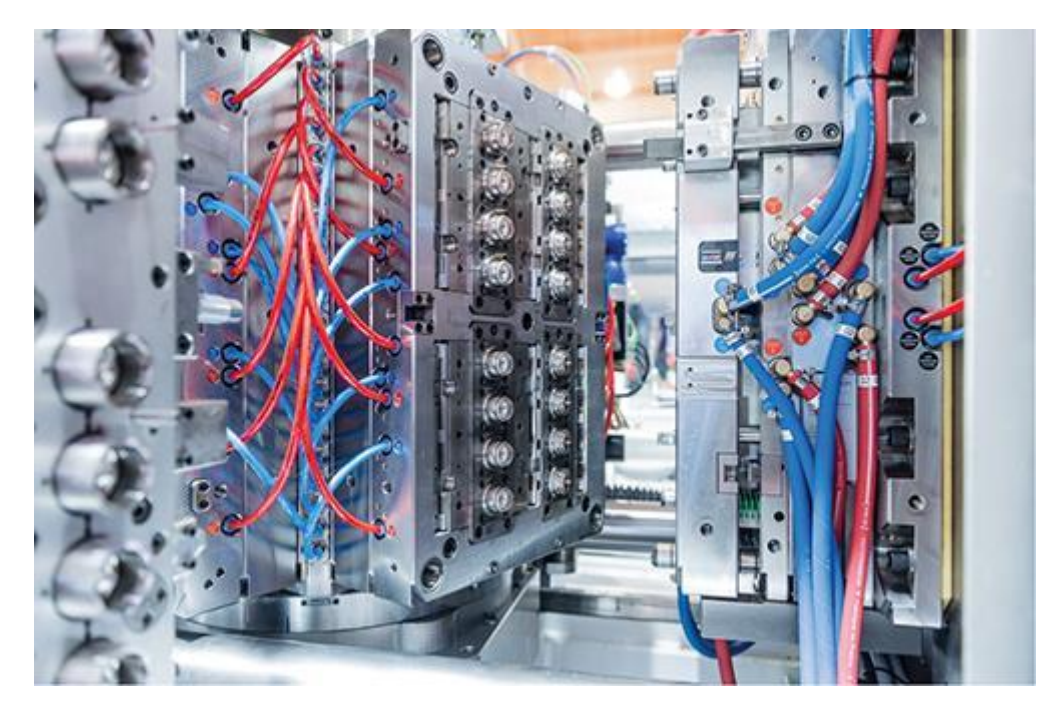

*Εικόνα1.3 Σύστημα ψύξης μηχανής χύτευσης*

#### **1.3.2 Έμβολα εξώθησης (Ejector pins)**

 Μετά το πέρας της διαδικασίας και το διαχωρισμό του καλουπιού, τι πολυμερές παραμένει (τις περισσότερες φορές) προσκολλημένο στην ''αρσενική'' κοιλότητα της μήτρας. Τα έμβολα εξώθησης είναι κυλινδρικοί πείροι που διαπερνούν τη μήτρα και ωθούν το αντικείμενο ώστε να αποκολληθεί από την κοιλότητα.

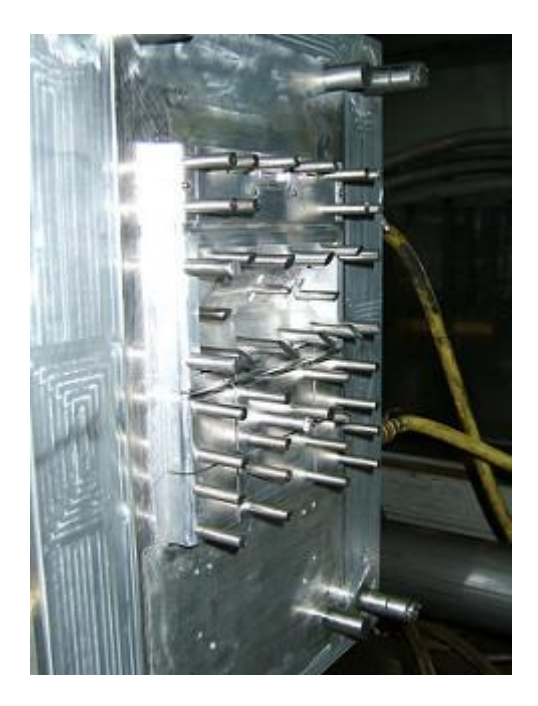

*Εικόνα1.4 Έμβολα εξώθησης*

#### **1.3.3 Slider**

 Slider ονομάζεται ένα σύνολο μηχανισμών που συμβάλλουν στην ομαλή λειτουργία της διαδικασίας χύτευσης εξυπηρετώντας διάφορους σκοπούς.

- Αποσκοπούν στη σύσφιξη της μήτρας (clamping) αποτρέποντας τη διάσπαση της από τις πιέσεις που της ασκούνται (για απλού τύπου καλούπια).
- Στην παραγωγή αντικειμένων με πολύπλοκη επιφάνεια, η κοιλότητα μπορεί να εμποδίζει την αποκόλληση του προϊόντος από τη μήτρα. Καθώς το καλούπι ανοίγει, το slider αφαιρεί το κομμάτι της μήτρας που εμποδίζει την εξαγωγή του πολυμερούς (η κίνηση του εξαρτάται από την κίνηση του καλουπιού).

 Στις εικόνες 1.5 και 1.6 παρουσιάζονται στιγμιότυπα από την κίνηση ενός Slider καθώς ανοίγει η μήτρα. Το συγκεκριμένο Slider αποσκοπεί στη δημιουργία οπών στο αριστερό μέρος του προϊόντος.

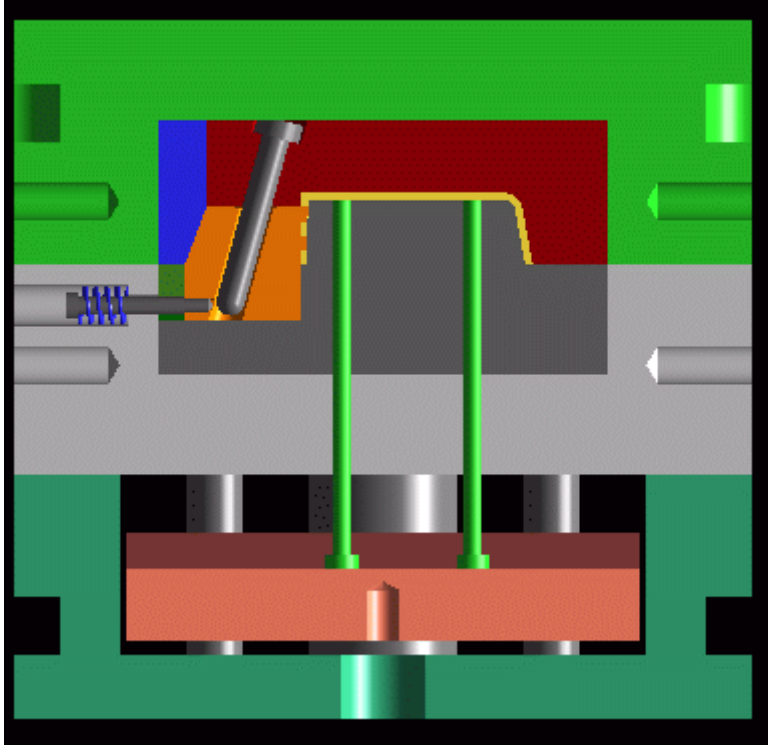

*Εικόνα1.5* 

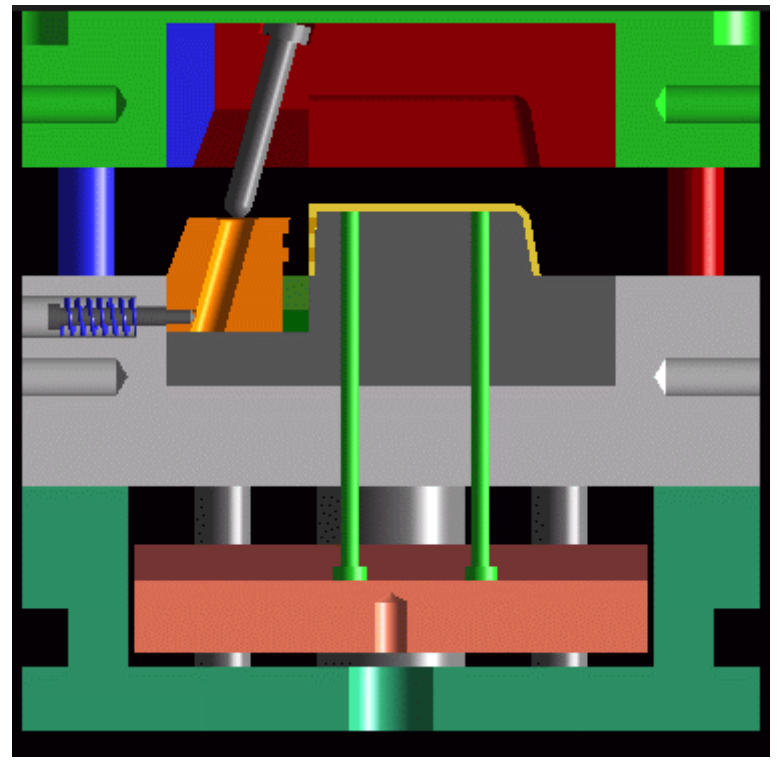

*Εικόνα1.6*

#### **2. Συστήματα CAD (Computer Aided Design)**

 Σχεδιασμός με τη βοήθεια ηλεκτρονικού υπολογιστή (CAD) ορίζεται η χρήση της τεχνολογίας πληροφορικής στη διαδικασία σχεδιασμού. Ένα σύστημα CAD αποτελείται από υλικό τεχνολογίας πληροφορικής (Hardware) , εξειδικευμένο λογισμικό (Software) και περιφερειακά συστήματα. Πυρήνα ενός συστήματος CAD αποτελεί το λογισμικό, το οποίο χρησιμοποιεί γραφικά για την αναπαράσταση ενός τρισδιάστατου μοντέλου του προϊόντος, βάσεις δεδομένων για την αποθήκευση του μοντέλου και οδηγεί τα περιφερειακά για την παρουσίαση του. Είναι ουσιαστικά η προσφορά βοήθειας προς το σχεδιαστή που του εξασφαλίζει τη δημιουργία και την εύκολη τροποποίηση της γραφικής αναπαράστασης του προϊόντος, την ανάλυση και τη βελτιστοποίηση του σχεδιασμού.

#### **2.1 Εξέλιξη**

 Τα συστήματα CAD εμφανίστηκαν για πρώτη φορά στα μέσα της δεκαετίας του 70'. Πρώτοι χρήστες της ανάπτυξης της τεχνολογίας αυτής υπήρξαν οι βιομηχανίες αυτοκινήτων και αεροδιαστημικής. Το πρώτο σύστημα είχε ιδιαίτερα υψηλό κόστος καθώς η τεχνολογία γραφικών με υπολογιστή δεν ήταν ακόμη αρκετά εξελιγμένη και η χρήση του συστήματος απαιτούσε εξειδικευμένο λογισμικό που παρείχαν κυρίως οι διανομείς του συστήματος CAD. Τα CAD που αναπτύχθηκαν εκείνη την εποχή ήταν εξαρτώμενα από ένα κεντρικό σύστημα, ενώ η σημερινή τεχνολογία απευθύνεται σε αυτόνομους σταθμούς εργασίας συνδεδεμένους σε δίκτυο. Στις αρχές του 1980 κυκλοφόρησε το πρώτο σύστημα CAD που βασίζεται σε προσωπικό υπολογιστή, το AutoCAD από την εταιρία Autodesk.

 Οι πρώτες εφαρμογές αφορούσαν σχεδίαση δύο διαστάσεων λόγω του ότι τα συστήματα είχαν τη δυνατότητα μοντελοποίησης σε δύο διαστάσεις μόνο. Με την ανάπτυξη της τεχνολογίας πληροφορικής τα επόμενα χρόνια η τρισδιάστατη μοντελοποίηση γνώρισε μεγάλη επιτυχία. Στην αρχή τα συστήματα βασίζονταν σε μοντέλα ακμών ενώ αργότερα και σε μοντέλα επιφανειών και όγκων χωρίς τη δυνατότητα αναπαράστασης σύνθετων εξαρτημάτων. Στις μέρες μας, με τα εξελιγμένα συστήματα που λειτουργούν βάσει παραμέτρων και χαρακτηριστικών, επιτυγχάνεται ακριβής αναπαράσταση οποιουδήποτε προϊόντος με αποτέλεσμα την εξάπλωση του σε όλους τους τομείς της βιομηχανίας.

#### **2.2 Σκοπός**

 Ο βασικότερος ρόλος ενός συστήματος CAD είναι ο ορισμός της γεωμετρίας ενός σχεδίου (μηχανικού εξαρτήματος, ηλεκτρονικού κυκλώματος, διάταξης κτηρίου). Η γεωμετρία του σχεδίου είναι ουσιώδης για όλες τις μετέπειτα δραστηριότητες και εφαρμογές στον κύκλο του προϊόντος. H γεωμετρία που παράγουν τα συστήματα αυτά μπορεί να χρησιμοποιηθεί ως βάση για την εκτέλεση άλλων λειτουργιών CAM (Computer-Aided-Manufacturing) και CAE (Computer-Aided-Engineering) καθώς και τη συνεργασία από απόσταση ομάδων σχεδιασμού. Αυτό είναι ένα από τα μεγαλύτερα πλεονεκτήματα του CAD επειδή μπορεί να επιφέρει μεγάλη οικονομία χρόνου και κόστους και να μειώσει τα σφάλματα που προκαλούνται από την ανάγκη επαναπροσδιορισμού της γεωμετρίας από την αρχή κάθε φορά που χρειάζεται.

#### **2.3 Τρισδιάστατη μοντελοποίηση**

 Η τρισδιάστατη απεικόνιση είναι απαραίτητη για την παρουσίαση, την ανάλυση της συμπεριφοράς του αντικειμένου και για την παραγωγή του. Για την επίτευξη της απεικόνισης σε τρεις διαστάσεις αναπτύχθηκαν τρεις μεθοδολογίες.

- Μοντέλα ακμών ή σύρματος (wire frame models)
- Μοντέλα επιφανειών (surface models)
- Μοντέλα στερεών (solid models)

 Όπως προαναφέρθηκε, τα πρώτα συστήματα CAD βασίζονταν σε μοντέλα ακμών. Σήμερα τα μοντέλα αυτά χρησιμοποιούνται ως ενδιάμεσο στάδιο για τη δημιουργία του μοντέλου των επιφανειών. Η επιλογή της μεθόδου μοντελοποίησης είναι συνάρτηση της εφαρμογής. Ανεξάρτητα από τη μέθοδο που χρησιμοποιείται ο χρήστης δεν "βλέπει" τον τρόπο της μαθηματικής μοντελοποίησης, απλά χρησιμοποιεί τα εργαλεία του συστήματος για τη δημιουργία των στοιχείων που είναι απαραίτητα για τη δημιουργία της γεωμετρίας του μοντέλου. Τα εργαλεία αυτά ποικίλουν ανάλογα µε το είδος, δηλαδή μοντέλο ακμών, επιφανειών ή στερεών. Η πολυπλοκότητα του μοντέλου και η πληρότητα της απεικόνισης είναι ανάλογη με το σύστημα μοντελοποίησης που χρησιμοποιείται.

#### **2.3.1 Μοντέλα ακμών**

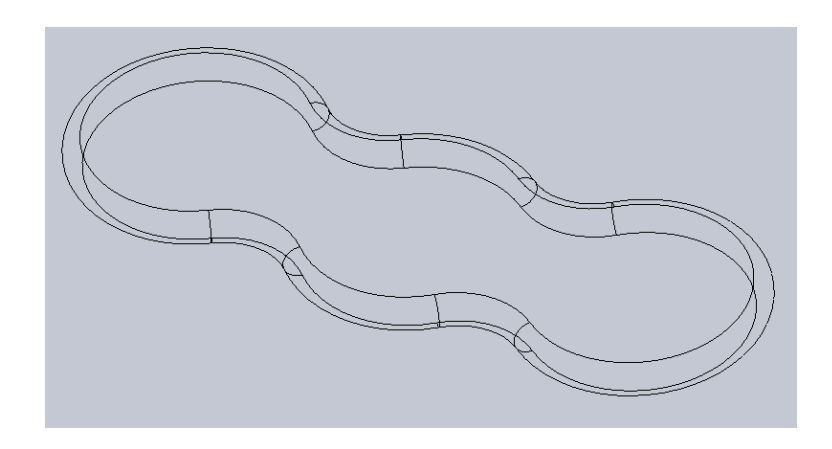

 Ένα μοντέλο ακμών (η πιο απλή μορφή μοντέλου) αποτελείται μόνο από κορυφές και ακμές. Οι κορυφές είναι σημεία στο χώρο και οι ακμές είναι ευθύγραμμα τμήματα, κύκλοι, τόξα ή κωνικές τομές και σύνθετες καμπύλες ελεύθερης μορφής. Για τη δημιουργία ενός μοντέλου διατίθεται μια σειρά από εργαλεία και εναλλακτικές δυνατότητες για τη δημιουργία και επιλογή των γεωμετρικών στοιχείων, την εκτέλεση των μετασχηματισμών και τον ορισμό βοηθημάτων σχεδίασης όπως γεωμετρικά στοιχεία, βοηθητικά εργαλεία σχεδίασης, εργαλεία διόρθωσης κ.α.

#### **2.3.2 Μοντέλα επιφανειών**

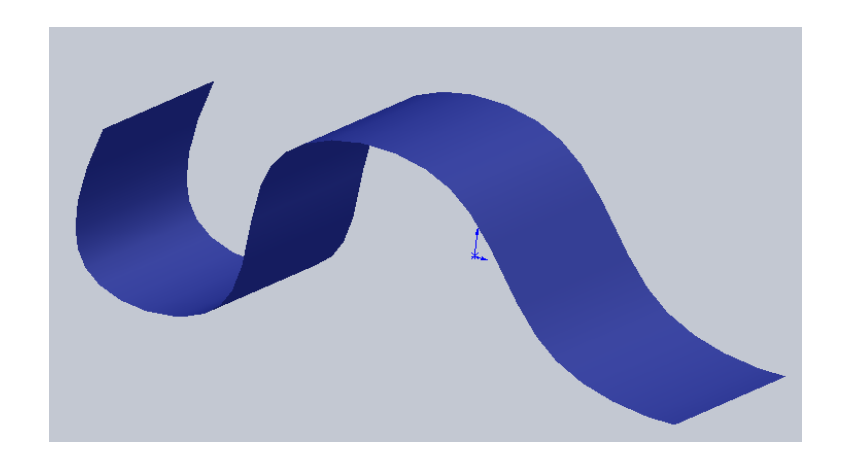

 Με τη μέθοδο αυτή επιτυγχάνεται η μοντελοποίηση του φλοιού που περιβάλει ένα αντικείμενο απεικονίζοντας έτσι την εξωτερική του μορφή. Χρησιμοποιείται για τι σχεδιασμό αντικειμένων η επιφάνεια των οποίων αποτελείται από πολλές καμπύλες και είναι δύσκολο να περιγραφεί αλλιώς. Τα μοντέλα επιφανειών δεν έχουν όγκο καθώς δε καθίσταται δυνατή η απεικόνιση του πάχους του εξαρτήματος.

 Τα πρώτα συστήματα αναπαράστασης επιφανειών στηρίχθηκαν στη μέθοδο BERZIER,αργότερα στη B-SPLINES και πιο πρόσφατα στη NURBS. Η μοντελοποίηση με επιφάνειες παραμένει ακόμη και σήμερα η πιο διαδεδομένη μέθοδος.

#### **2.3.3 Μοντέλα στερεών**

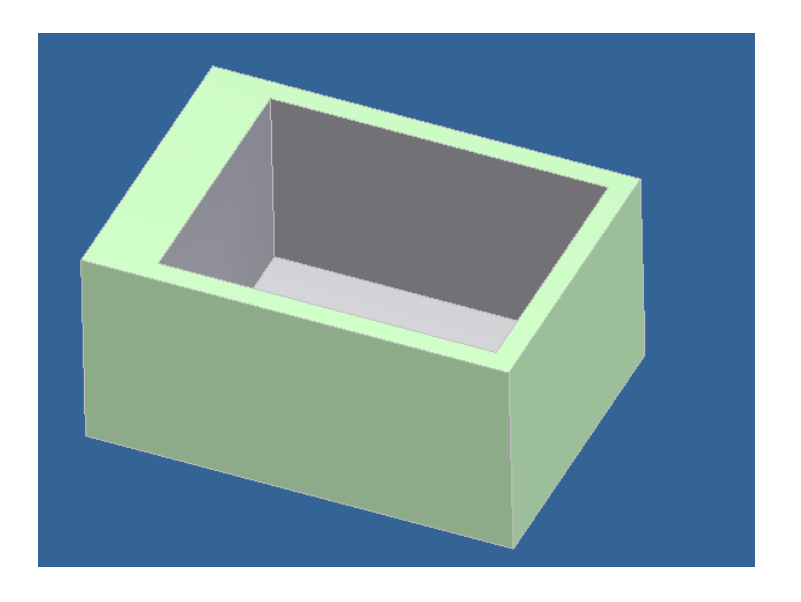

 Τα μοντέλα στερεών όγκων αποτελούν τη σύγχρονη τάση στα συστήματα CAD. Χρησιμοποιούνται για το σχεδιασμό αντικειμένων μέσω της ακριβώς περιγραφής όγκου και υλικού παρέχοντας στο χρήστη μία πλήρη, σαφή και έγκυρη αναπαράσταση τους. Με τη μέθοδο αυτή αποσκοπούμε να δημιουργήσουμε ένα τρόπο απεικόνισης των σημείων και τη δημιουργία αντίστοιχης δομής δεδομένων κατάλληλης για αλγοριθμική επεξεργασία. Ο χρήστης καταχωρεί γεωμετρικά στοιχεία, κοινά με αυτά των επιφανειών (κορυφές, ακμές κ.α.) και στη συνέχεια με μια σειρά επιλογών προσθήκης και αφαίρεσης υλικού επιτυγχάνει την αναπαράσταση του αντικειμένου.

#### **3. PTC Creo Elements**

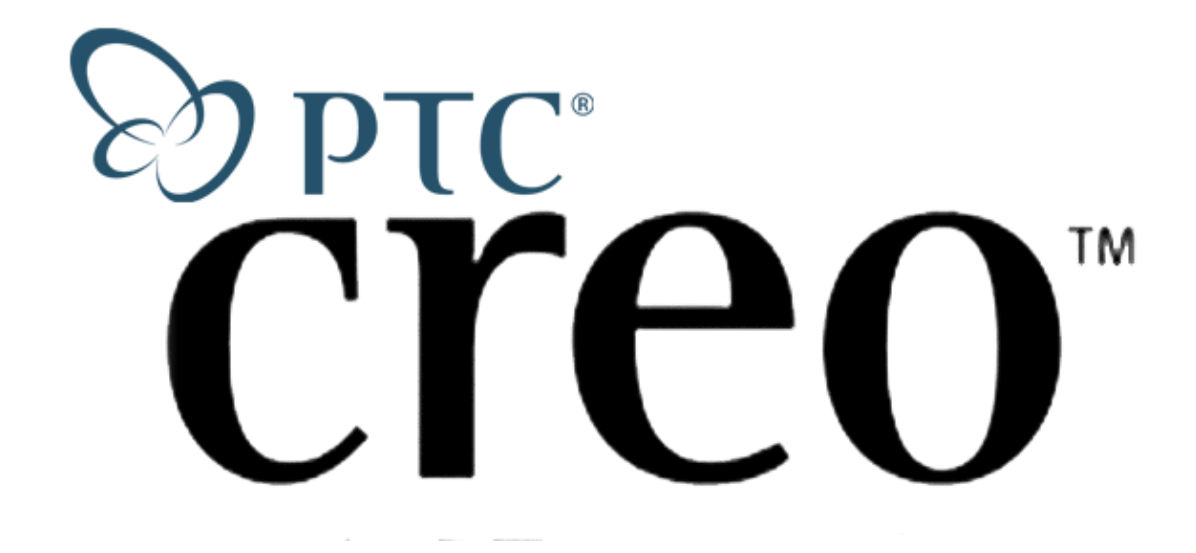

 Το Creo Elements είναι ένα παραμετρικό πρόγραμμα σχεδίασης με ενσωματωμένα 3D CAD/CAM/CAE συστήματα που δημιουργήθηκε από την εταιρία Parametric Technology Corporation (PTC). Είναι ο ''απόγονος'' του Pro/ENGINEER, ένα λογισμικό που παρουσιάστηκε πρώτη φορά το 1987 και άλλαξε όνομα στα τέλη του 2010.

 Η πρώτη έκδοση μπορεί να ήταν αρκετά δύσχρηστη αλλά τι εργαλείο παραμετρικής σχεδίασης (Parametric Design) και μοντελοποίησης στερεών (Solid Modeling) που χρησιμοποιούσε ήταν πρωτοποριακό για την εποχή του και αποτέλεσε την πρώτη ιδέα και σημείο αναφοράς για την δομή των αντίστοιχων προγραμμάτων που ακολούθησαν.

 Η παραμετρική προσέγγιση μοντελοποίησης χρησιμοποιεί σαν παραμέτρους τις διαστάσεις, τα χαρακτηριστικά, τις σχέσεις ώστε να συλλάβει τη προβλεπόμενη συμπεριφορά του προϊόντος και να δημιουργήσει μια συνταγή η οποία επιτρέπει την αυτοματοποίηση του σχεδιασμού και τη βελτιστοποίηση του σχεδίου των προϊόντων και των διαδικασιών ανάπτυξης.

 Το Creo ενσωματώνει την παραμετρική βασισμένη σε χαρακτηριστικά αρχιτεκτονική σχεδίασης σε μια φιλοσοφία μιας μόνο βάσης δεδομένων με προηγμένες κατά κανόνα δυνατότητες σχεδιασμού και παρέχει σε βάθος έλεγχο της πολύπλοκης γεωμετρίας. Οι δυνατότητες του προϊόντος μπορούν να χωριστούν σε τρεις βασικές κατηγορίες: Μηχανολογικό σχέδιο, Ανάλυση και Κατασκευή. Τα δεδομένα στη συνέχεια τεκμηριώνονται σε ένα 2D ή 3D πρότυπο σχεδίασης.

#### **3.1 Περιβάλλον εργασίας**

 Για τη διευκόλυνση του χρήστη, τα στάδια της διαδικασίας σχεδίασης έχουν διαιρεθεί σε ενότητες που σε γενικά πλαίσια περιλαμβάνουν τη σχεδίαση σκαριφήματος (Sketching), τη μετατροπή του σκαριφήματος σε αντικείμενα (parts), τη συναρμολόγηση αντικειμένων (Assembly) και την κατασκευή του τελικού προϊόντος (Manufacturing).

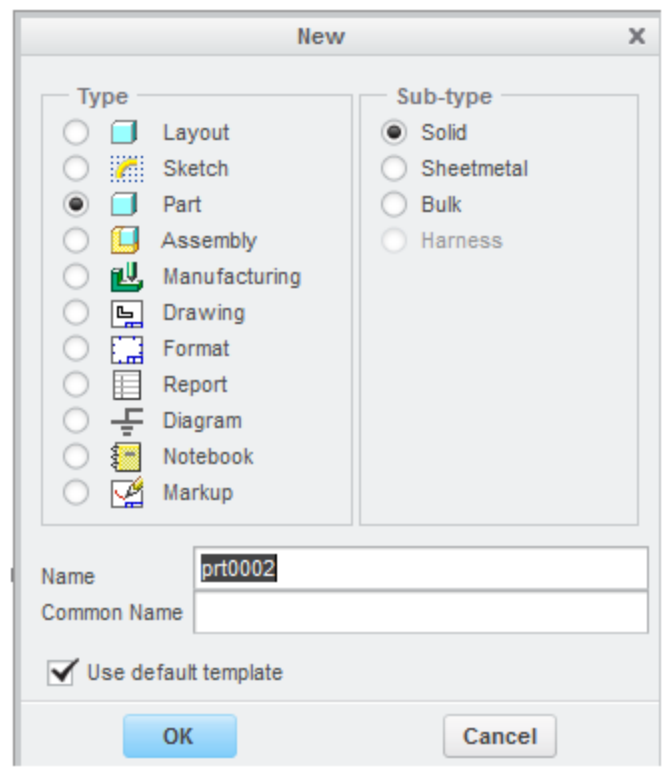

 Μετά την επιλογή του τύπου σχεδίασης από το χρήστη, εμφανίζεται η επιφάνια εργασίας του Creo η οποία αποτελείται από:

- Την περιοχή σχεδίασης (Sketcher)
- Τη γραμμή εργαλείων (Quick Access Toolbar)
- Τον κατάλογο εντολών (Ribbon)
- Τον πίνακα των διαδικασιών που έχουν λάβει χώρα (Model Tree)
- Τον πίνακα διαλόγου (Dashboard)

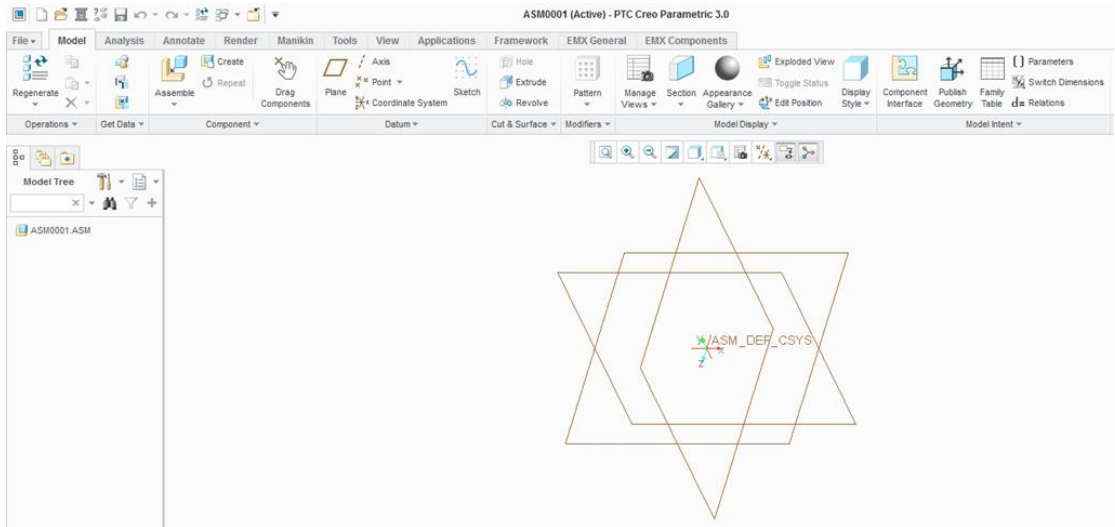

#### **3.2 Περιβάλλον Manufacturing/Mold Cavity**

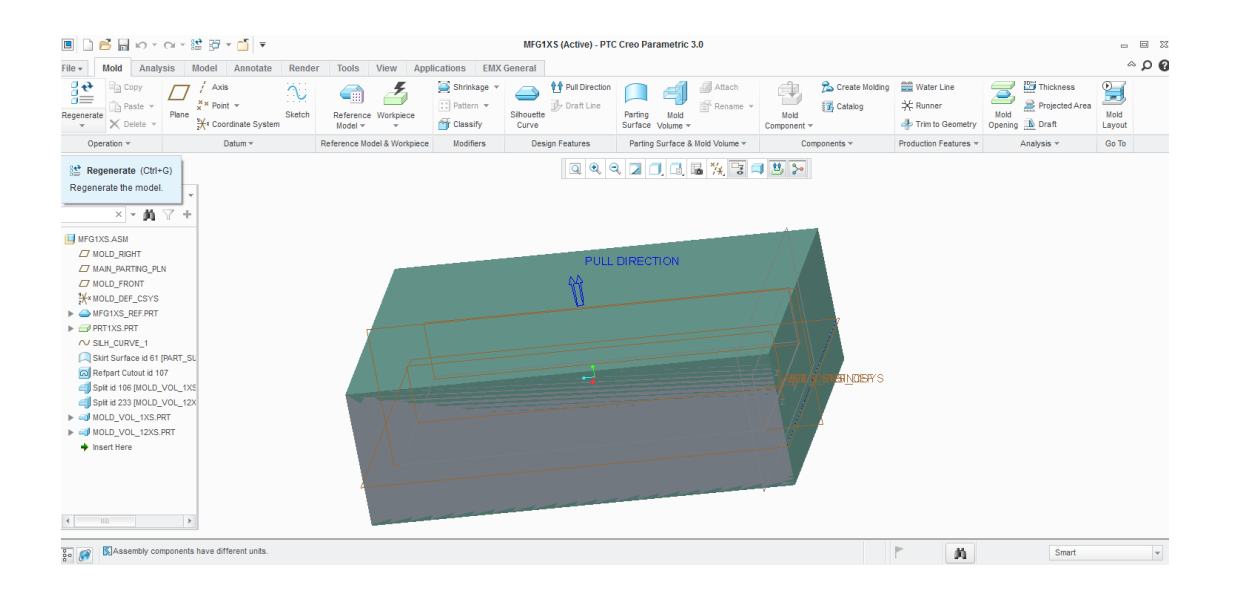

 Το περιβάλλον αυτό χρησιμοποιήθηκε για το σχεδιασμό της μήτρας του καλουπιού.

 Είναι ένα επιμέρους πρόγραμμα σχεδιασμού του Creo, το οποίο παρέχει στο σχεδιαστή εργαλεία προσομοίωσης της διαδικασίας σχεδιασμού ενός καλουπιού. Η δυνατότητα σχεδιασμού του πρότυπου ενός καλουπιού για την παραγωγή ενός αντικειμένου που μοντελοποιείται μέσω του Creo εξαλείφει την ανάγκη αναδημιουργίας της αρχικής γεωμετρίας του καλουπιού. Επίσης, η παραμετρική φύση του λογισμικού επιτρέπει την άμεση ενημέρωση του καλουπιού μετά την τροποποίηση του σχεδιασμού.

 Επιλέγοντας το συγκεκριμένο περιβάλλον εργασίας, το σύστημα δημιουργεί αυτομάτως προεπιλεγμένα επίπεδα (Default Datums) όπου ο χρήστης τοποθετεί ένα η περισσότερα αντικείμενα, ενώ έχει στη διάθεση του μία σειρά εργαλείων για τη δημιουργία και τροποποίηση του καλουπιού.

Τα εργαλεία αυτά είναι τα εξής:

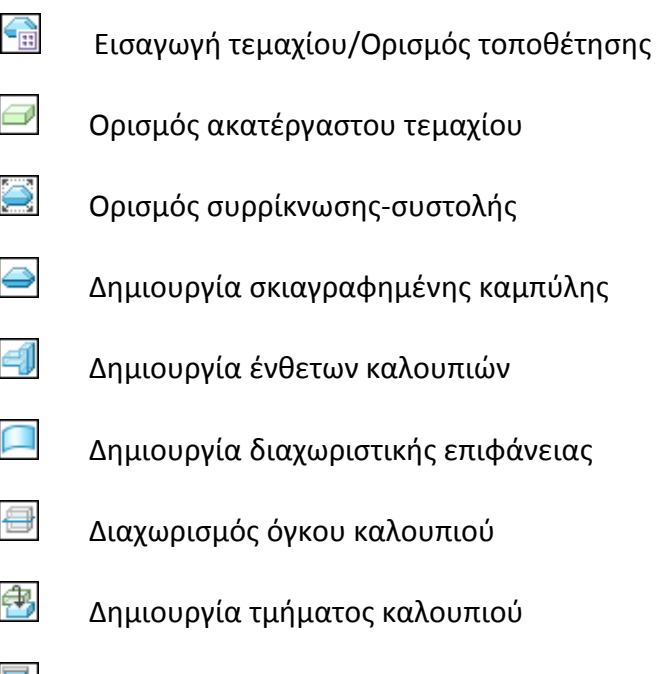

Δημιουργία πλακών συγκράτησης

 Τέλος, αξίζει να σημειωθεί ότι περιβάλλον Manufacturing είναι αυτό που προσδίδει την ιδιότητα CAM στο Creo. Στο περιβάλλον αυτό υπάρχει η δυνατότητα να δηλωθούν μηχανές CNC εργαλεία κατεργασιών, να γίνει επιλογή κατεργασίας και των παραμέτρων αυτής, εξομοίωση κατεργασίας, εμφάνιση ποιότητας κατεργασμένης επιφάνειας και τέλος να παραχθεί κώδικας μηχανής από τον επιλεγμένο post-processor.

#### **3.3 Creo Expert Moldbase Extension (EMX)**

 Το Creo χρησιμοποιείται από ένα μεγάλο εύρος βιομηχανιών και πανεπιστημίων. Για να μπορέσει να ανταποκριθεί η εταιρία σε όλο αυτό το φάσμα των επιστημών, των βιομηχανιών και των αναγκών που δημιουργούνται από αυτές και ταυτόχρονα να αποφύγει τη δημιουργία ενός λογισμικού που θα απαιτούσε τεράστιους όγκους χωρητικότητας και αυξημένες απαιτήσεις υπολογιστών έχει αποκόψει από το κυρίως λογισμικό κάποιες αυτοτελείς λογισμικές μονάδες τις οποίες ονομάζει extensions. Με αυτό τον τρόπο δίνει τη δυνατότητα στον αγοραστή να προμηθευτεί μόνο τα extensions που τον ενδιαφέρουν.

Στη συγκεκριμένη εργασία χρησιμοποιήθηκε το EMX 9, ένα extension που δίνει τη δυνατότητα δημιουργίας καλουπιών.

Το EMX παρέχει:

- Ευέλικτη διαμόρφωση του καλουπιού
- Έξυπνη τοποθέτηση τυποποιημένων εξαρτημάτων
- Εύκολη διαχείριση και εξαγωγή λίστας των υλικών που χρησιμοποιήθηκαν
- Ισχυρά εργαλεία ανάλυσης

Με την εισαγωγή στο περιβάλλον εργασίας του EMX το λογισμικό δημιουργεί αυτόματα ένα σκελετό στον οποίο μπορεί να εισάγει και να τροποποιήσει αυτόματα τυποποιημένα εξαρτήματα που θα του οριστούν. Ο χρήστης τοποθετεί τη μήτρα του καλουπιού στο επιθυμητό σημείο και την περιβάλλει με πλάκες συγκράτησης. Στη συνέχεια, έχει τη δυνατότητα να εισάγει ένα σύνολο μηχανισμών που εξυπηρετούν στην ομαλή λειτουργία του συστήματος του καλουπιού.

Τα βασικά εργαλεία που έχει στη διάθεση του ο χρήστης είναι τα εξής:

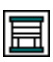

Εισαγωγή πλακών συγκράτησης

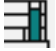

Εισαγωγή εξαρτημάτων στήριξης πλακών

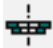

Εισαγωγή συστήματος εισαγωγής του χυτού

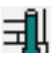

Δημιουργία οπών για την τοποθέτηση εξαρτημάτων

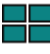

Επιλογές μετακίνησης θέσης της μήτρας

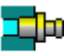

Εισαγωγή συστήματος ψύξης<br>Εισαγωγή συστήματος ψύξης

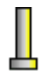

Τοποθέτηση συστήματος εξώθησης προϊόντος

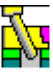

**Τ΄**<br>Ποποθέτηση Slider

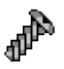

Τοποθέτηση βίδας

## **4. Διαδικασία υλοποίησης**

 Το αντικείμενο για το οποίο δημιουργήθηκε το καλούπι είναι μία μπαγκαζιέρα οροφής οχήματος αποτελούμενη από δύο τμήματα (Parts).

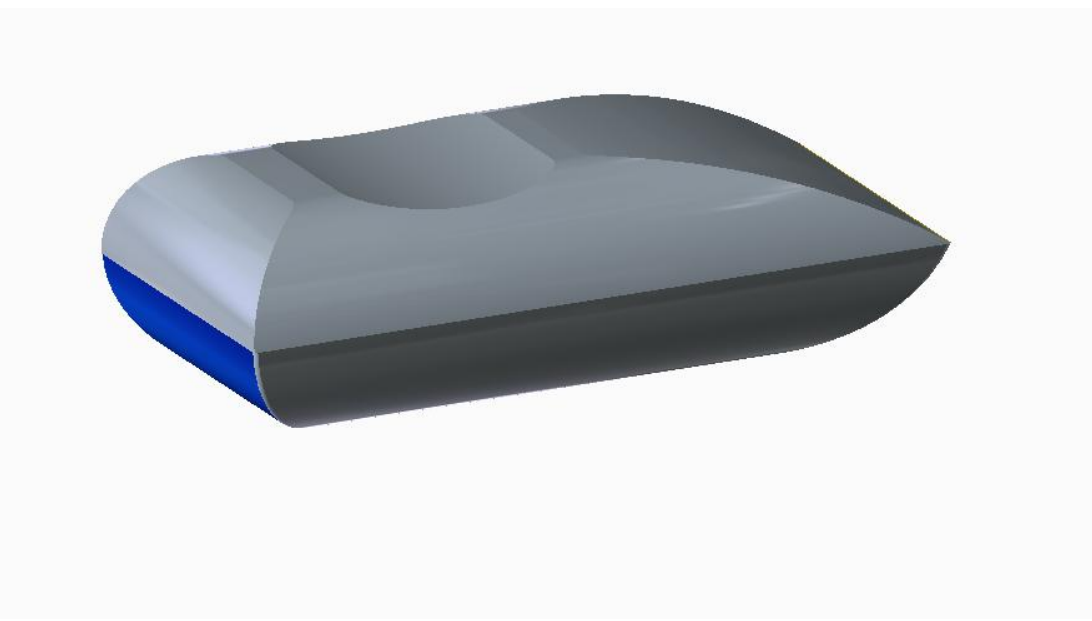

*Εικόνα4.1*

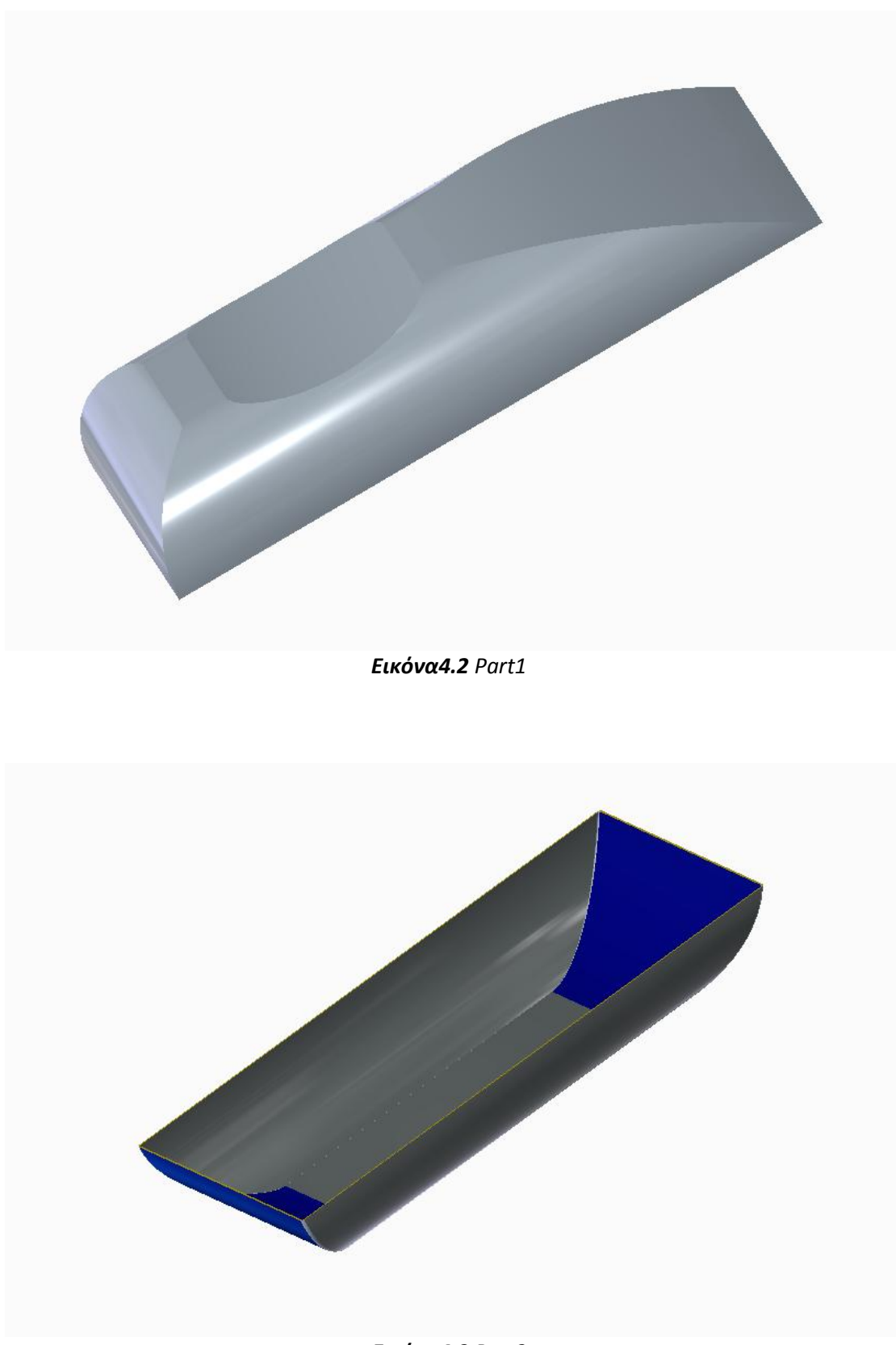

*Εικόνα4.3 Part2*

Στην παρακάτω εικόνα παρουσιάζεται το καλούπι στην τελική του μορφή. Το σύστημα αυτό αποτελείται από 37 διαφορετικά επιμέρους τμήματα.

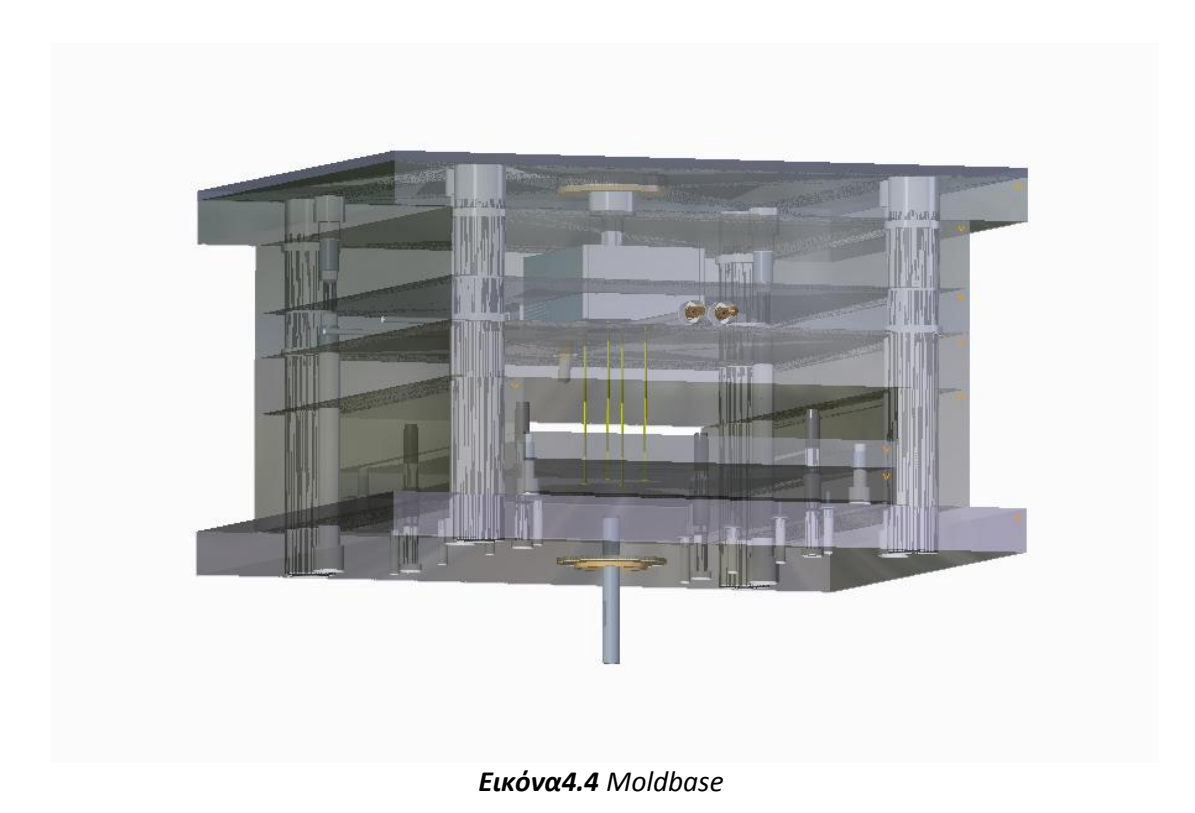

Για το σχεδιασμό της μήτρας χρησιμοποιήθηκε η έκδοση της PTC, Creo 3 και εν συνεχεία για το σχεδιασμό του επιμέρους συστήματος το Expert Moldbase Extension 9.

Παρακάτω περιγράφεται αναλυτικά η διαδικασία σχεδιασμού κάθε τμήματος και η συναρμολόγηση τους μέχρι το τελικό αποτέλεσμα.

### **4.1 Οδηγός κατασκευής μήτρας**

 Για την κατασκευή της μήτρας χρησιμοποιήθηκε το περιβάλλον Manufacturing. Η διαδικασία έχει ως εξής:

Aπό το μενού επιλέγεται File → New → Manufacturing → Mold cavity για τη δημιουργία του μοντέλου κατεργασίας.

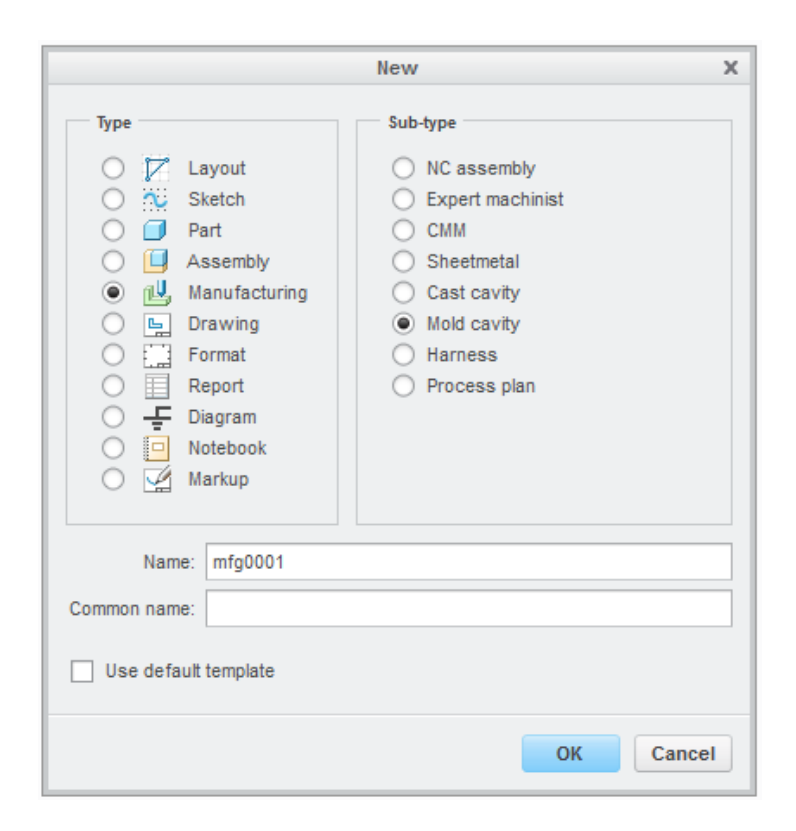

*Εικόνα4.5*

Στη συνέχεια με το Reference Model επιλέγεται και τοποθετείται το επάνω μέρος της μπαγκαζιέρας.

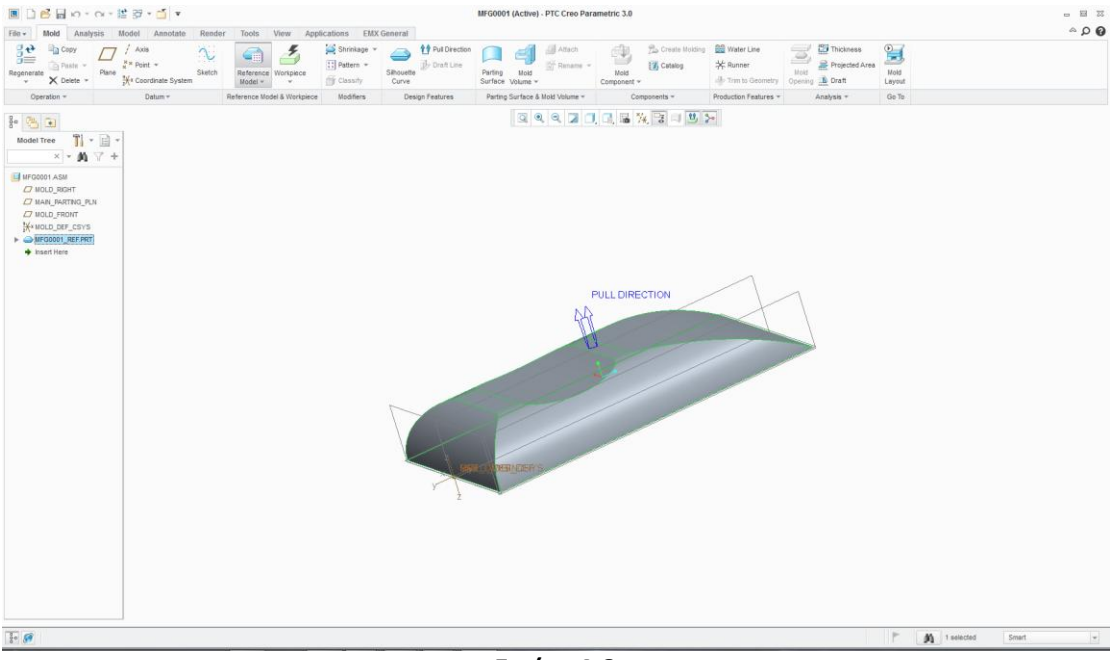

*Εικόνα4.6*

Το βέλος PULL DIRECTION δείχνει την προκαθορισμένη φορά ανοίγματος του καλουπιού.

Επιλέγεται η εντολή Workpiece και στη συνέχεια με την εντολή Sketch δημιουργούμε ένα ορθογώνιο παραλληλεπίπεδο στο επιθυμητό μέγεθος της μήτρας και εν συνεχεία με το Extrude του δίνουμε το κατάλληλο πάχος.

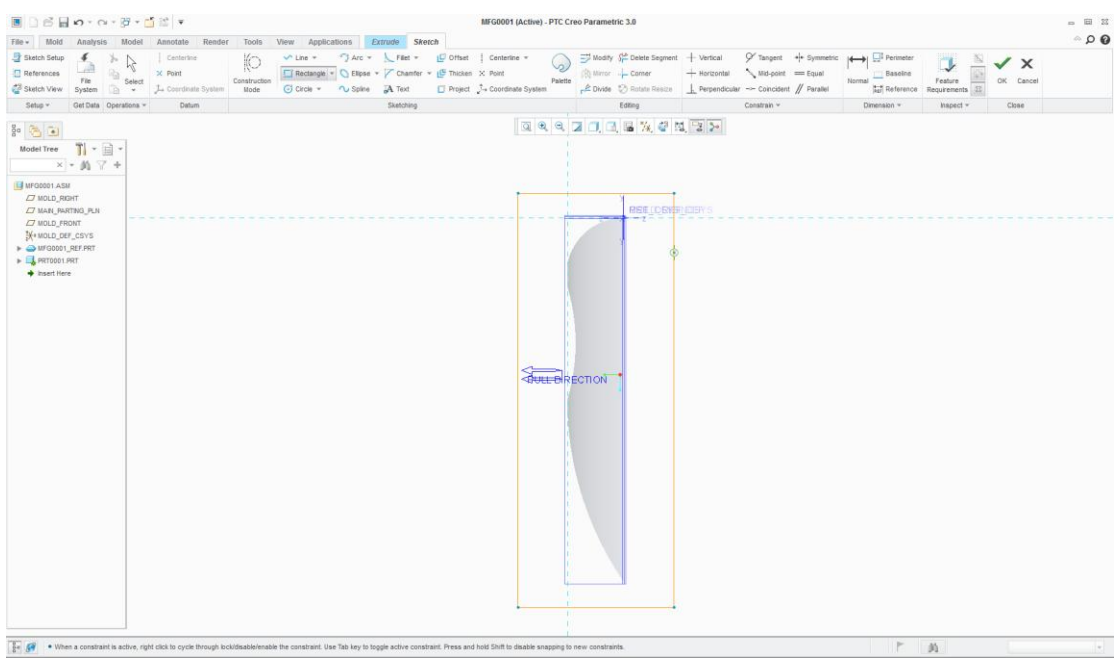

*Εικόνα4.7*

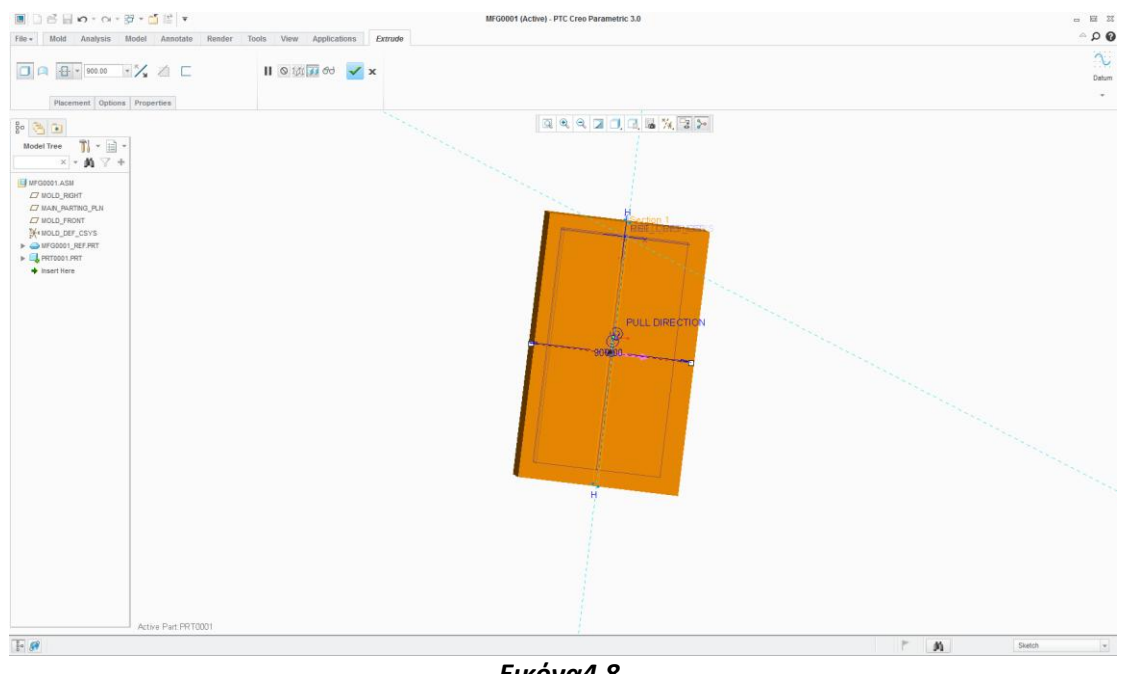

*Εικόνα4.8*

Το αποτέλεσμα παρουσιάζεται στην επόμενη εικόνα.

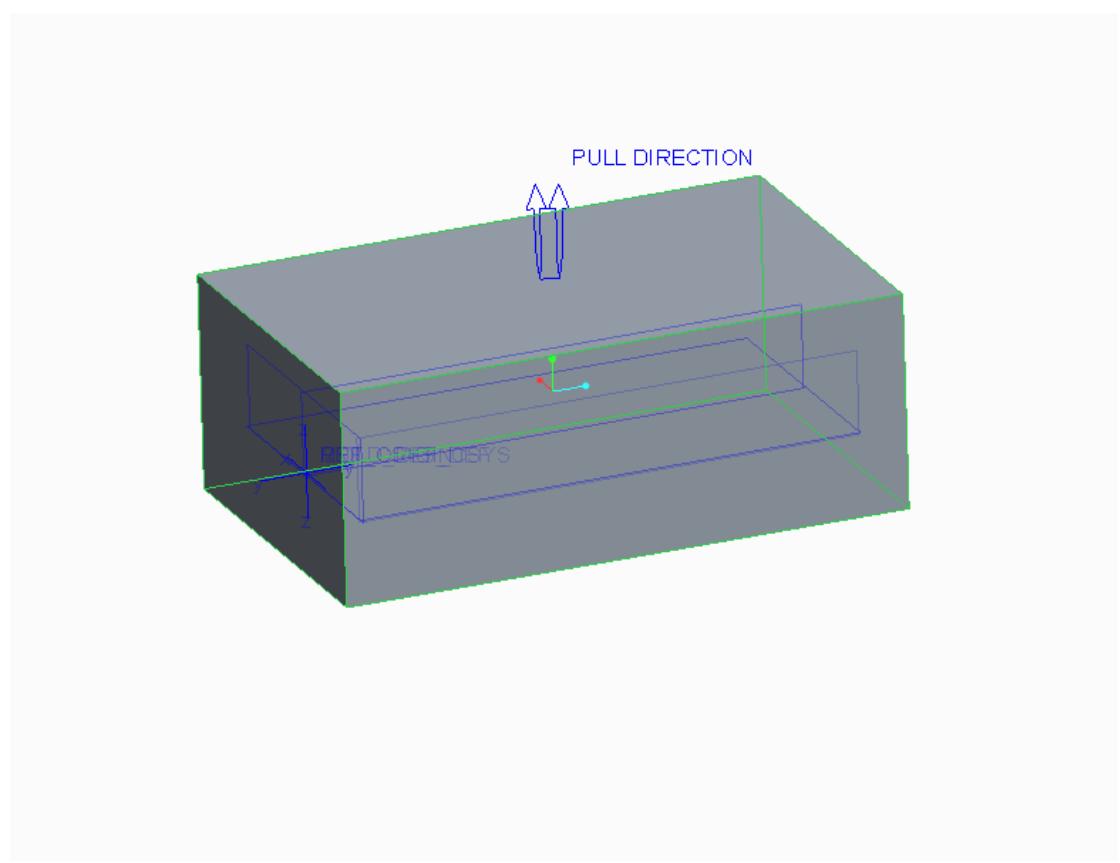

*Εικόνα4.9*

Με την εντολή Silhouette Curve επιτυγχάνεται μία καμπύλη στο σημείο διαχωρισμού της μήτρας και έπειτα με το Skirt Surface δημιουργείται μία επιφάνεια στο σημείο αυτό.

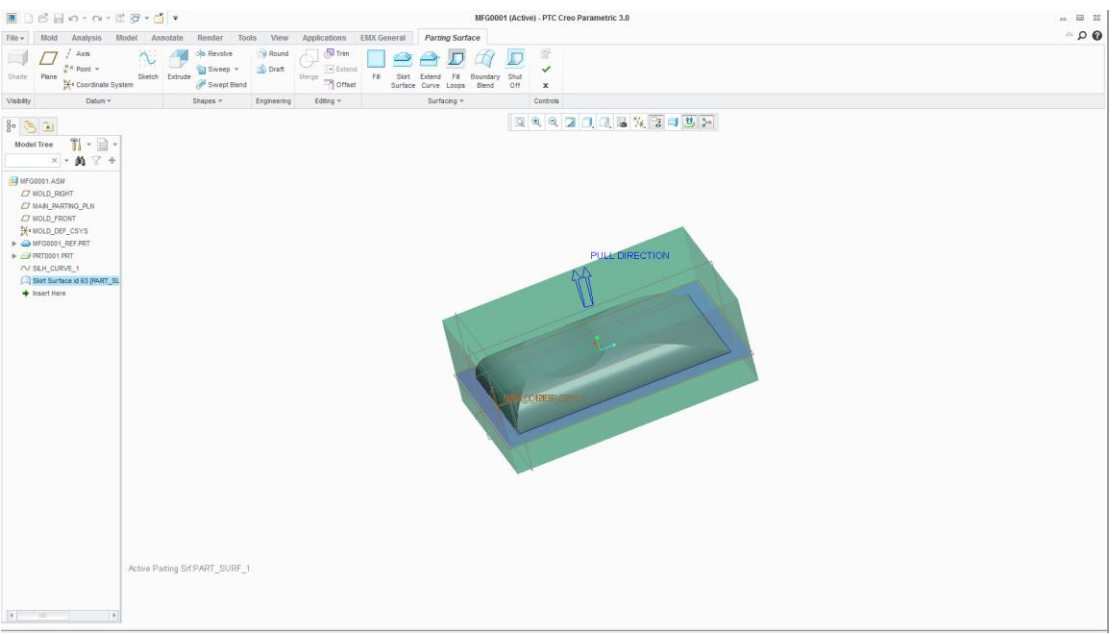

*Εικόνα4.10*

Το Split Volume χωρίζει τη μήτρα σε δύο τμήματα. Τέλος, η εντολή Mold Component αποθηκεύει τα δύο αυτά τμήματα ξεχωριστά δίνοντας το τελικό αποτέλεσμα.

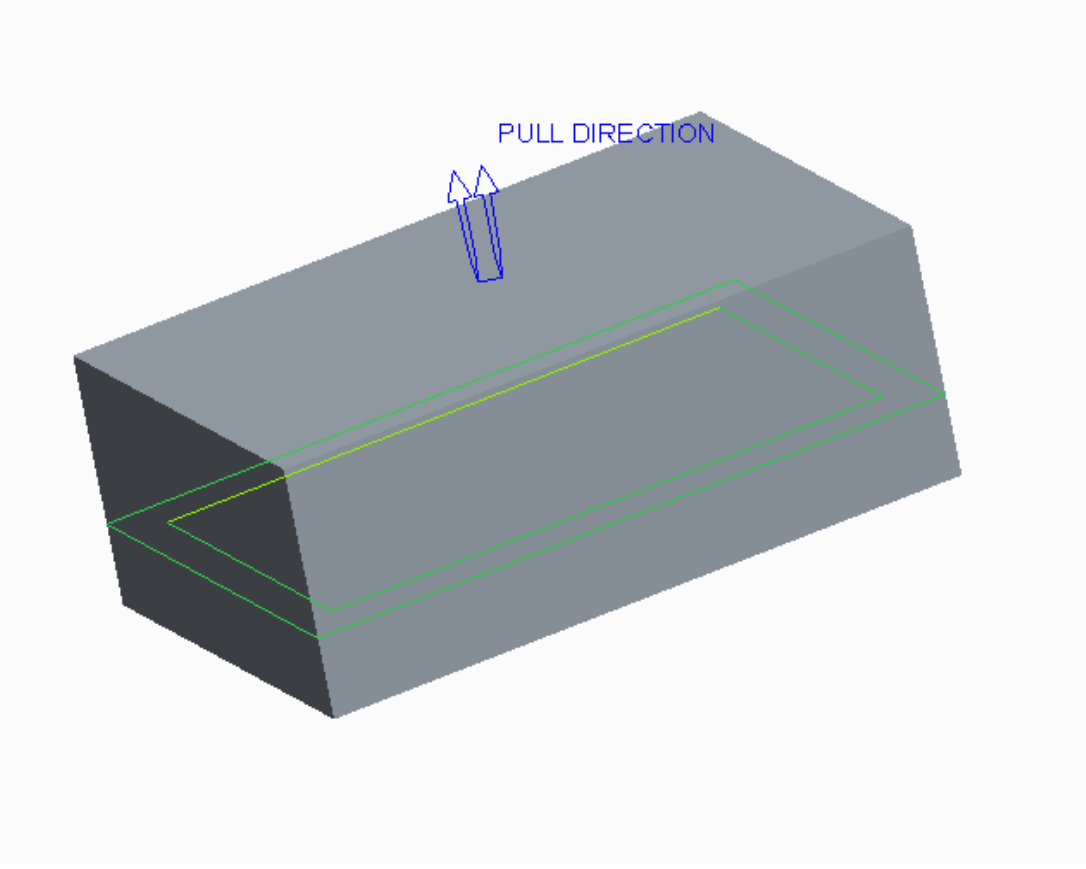

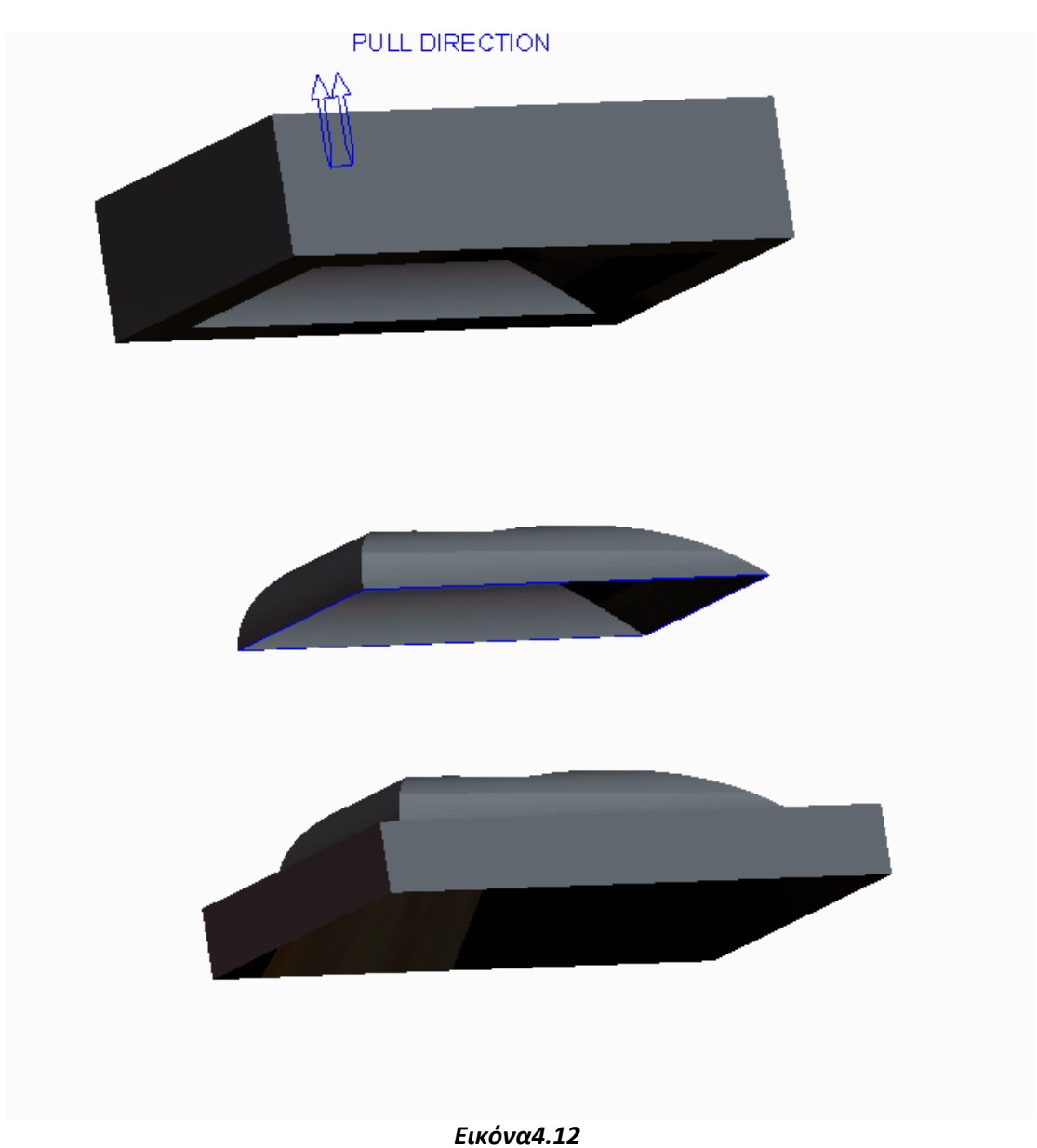

Την ίδια ακριβώς διαδικασία ακολουθούμε για την κατασκευή της μήτρας του δεύτερου τμήματος της μπαγκαζιέρας.

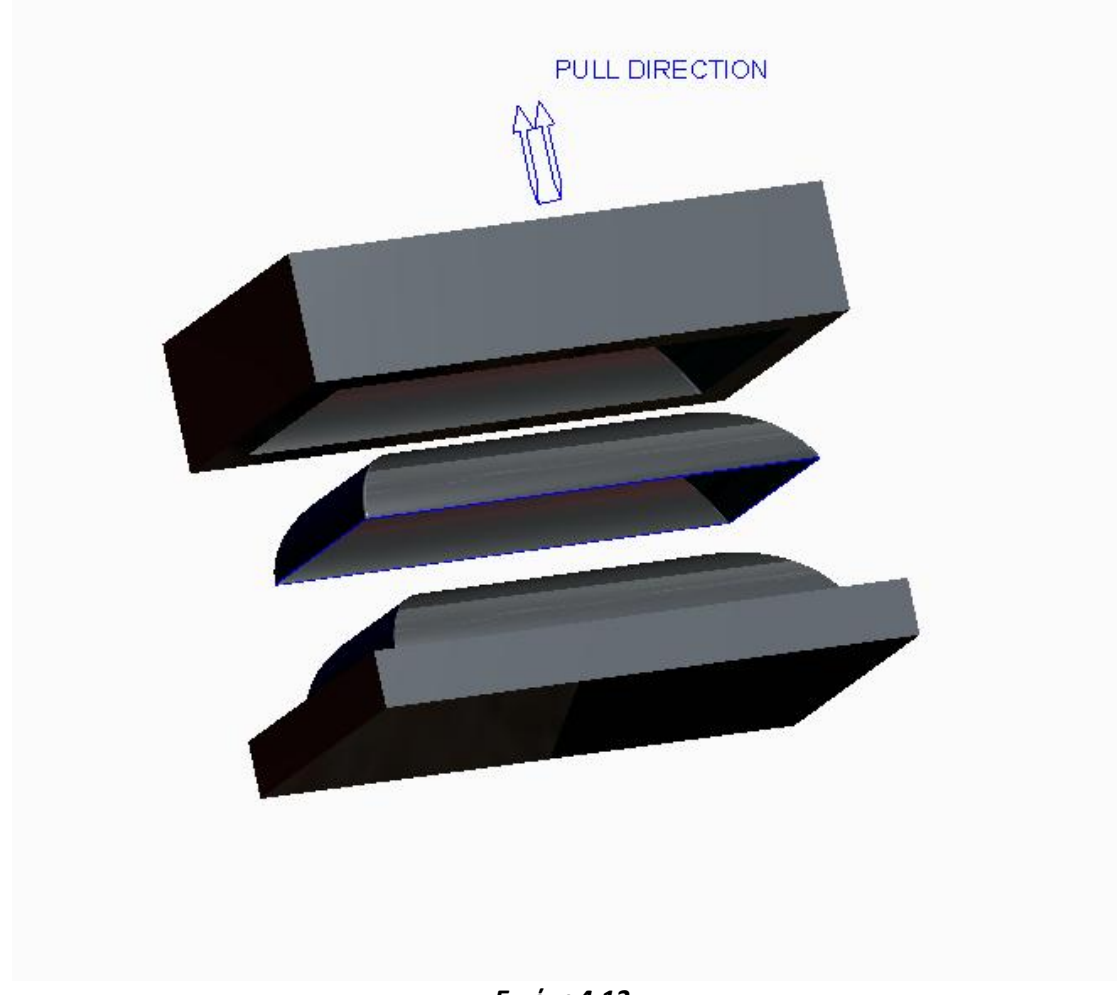

*Εικόνα4.13*

### **4.2 Οδηγός κατασκευής βάσης πλακών συγκράτησης και εξαρτημάτων.**

 Στο περιβάλλον ΕΜΧ General επιλέγουμε Create New αυτόματα δημιουργείται ο σκελετός στον οποίο θα τοποθετηθεί η βάση.

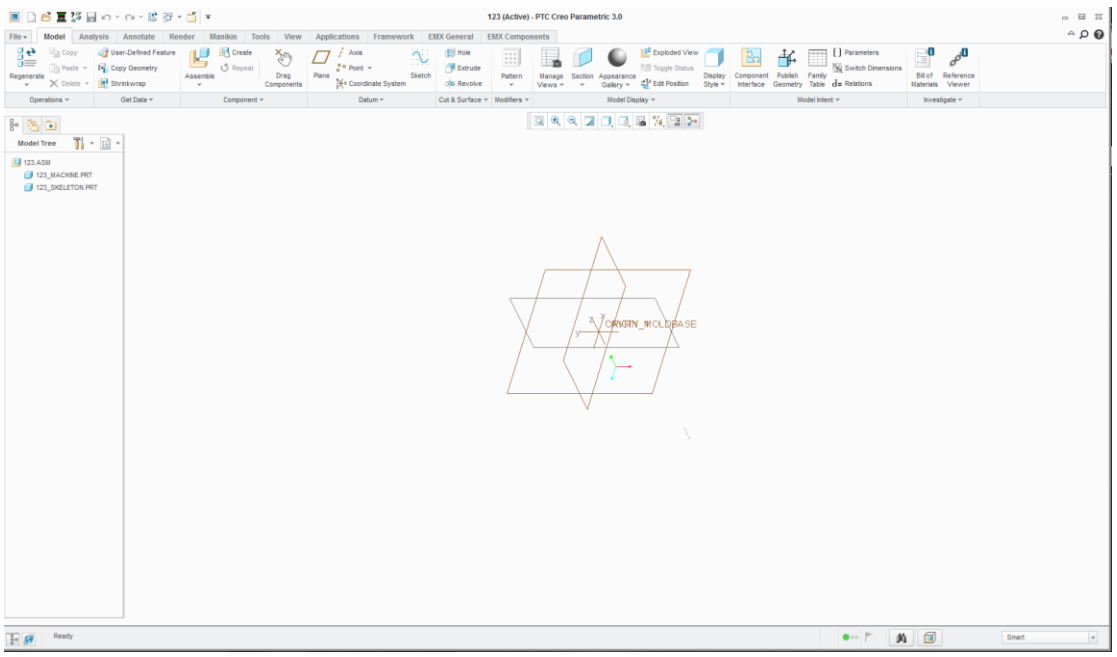

*Εικόνα4.14*

Επιλέγουμε τη μήτρα που δημιουργήσαμε και την τοποθετούμε στο σκελετό με την εντολή Assemble.

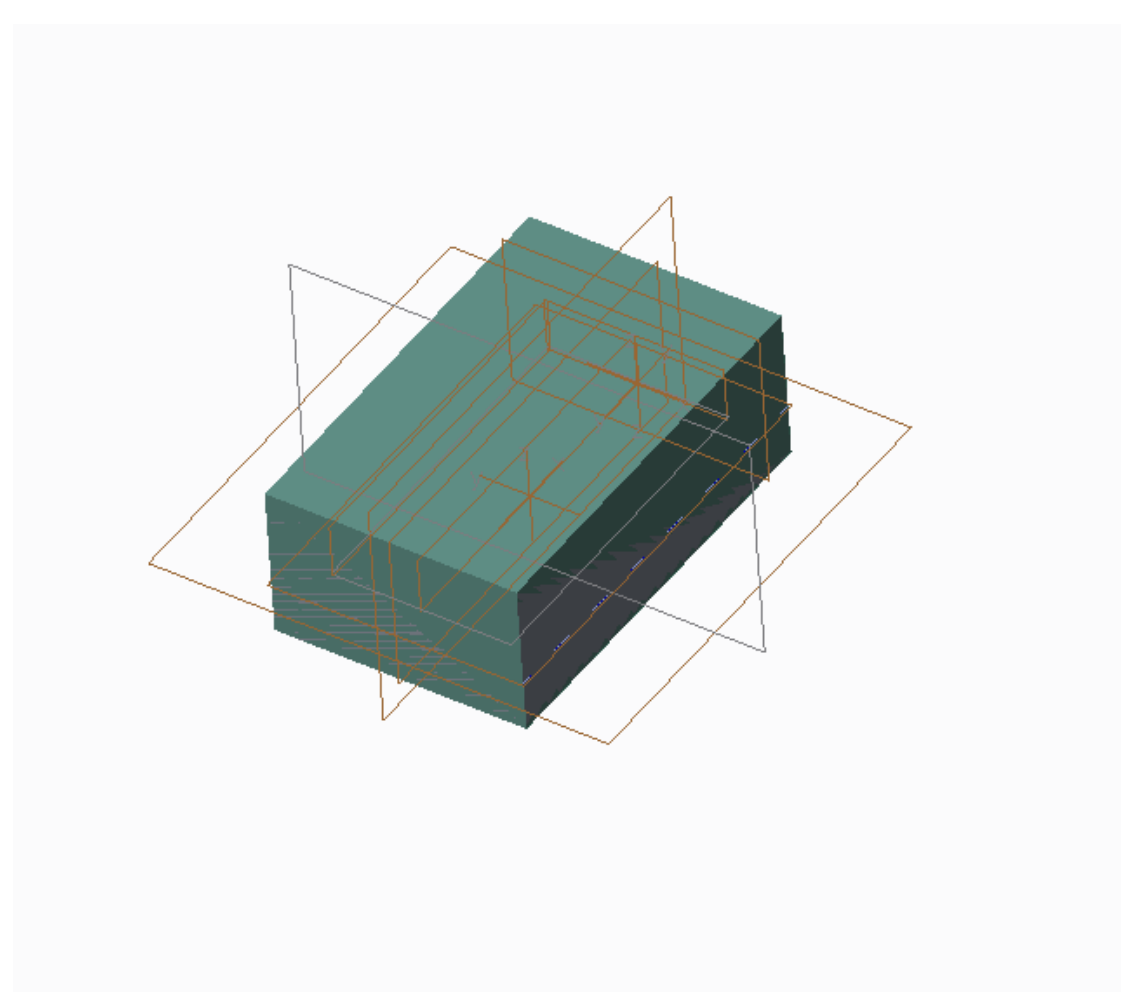

*Εικόνα4.15*

Στη συνέχεια επιλέγεται Assembly Definition που ανοίγει ένα παράθυρο με εντολές για το σχεδιασμό των πλακών στήριξης και τη δημιουργία οπών σε αυτές για την τοποθέτηση των μηχανισμών αργότερα. Παρατηρείται ότι το λογισμικό έχει αναγνωρίσει τη γεωμετρία της μήτρας και την απεικονίζει σε δισδιάστατη μορφή.

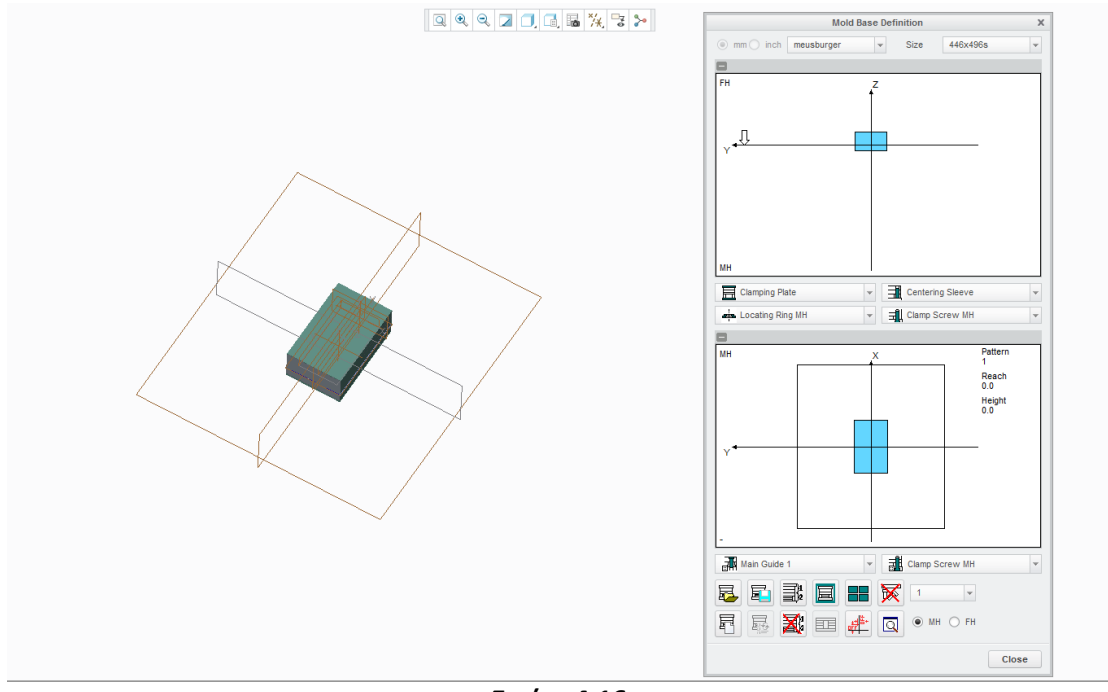

*Εικόνα4.16*

Επιλέγουμε το μέγεθος της βάσης με το size.

Στο σημείο αυτό, για ότι αποφασίσουμε να προσθέσουμε στη βάση, προσφέρεται μία σειρά τυποποιημένων σχεδίων από διάφορους προμηθευτές. Ο χρήστης ορίζει το κατάλληλο αντικείμενο, τις διαστάσεις του και το σημείο που επιθυμεί να τοποθετηθεί.

Αρχικά, τοποθετούνται σταδιακά οι πλάκες στήριξης.

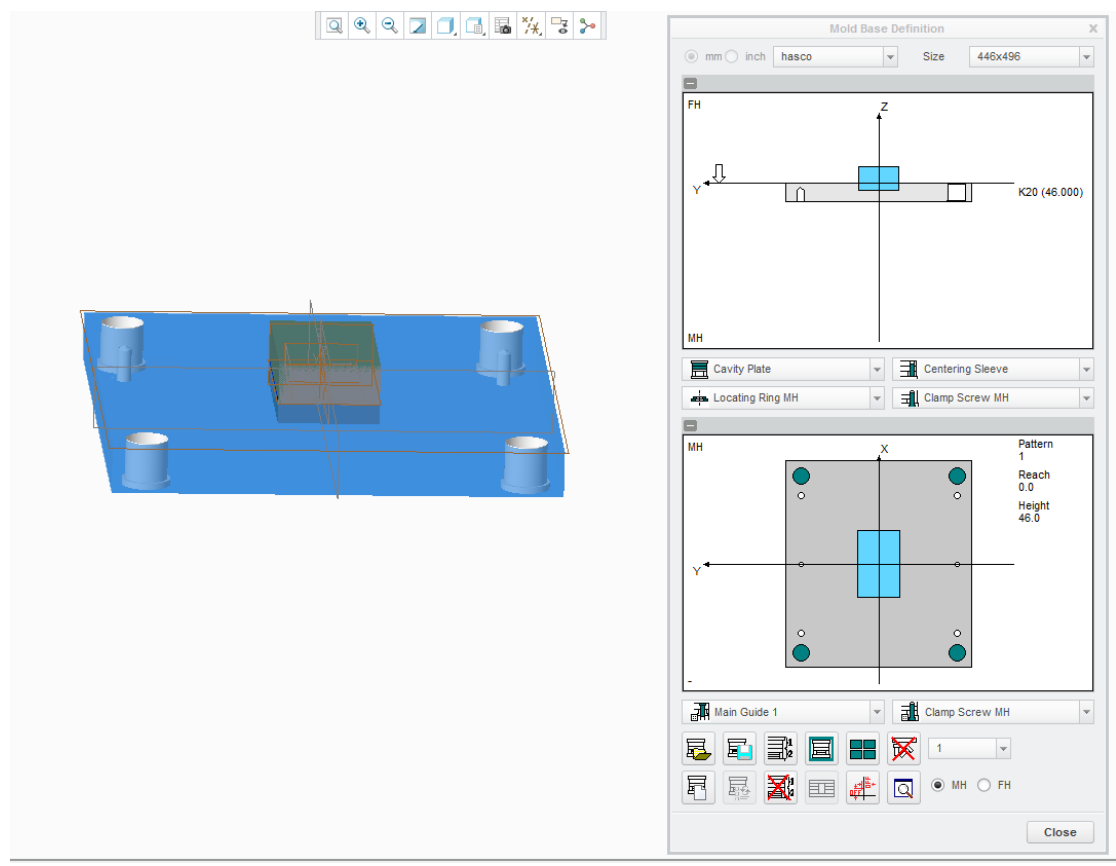

Εικόνα 4.17

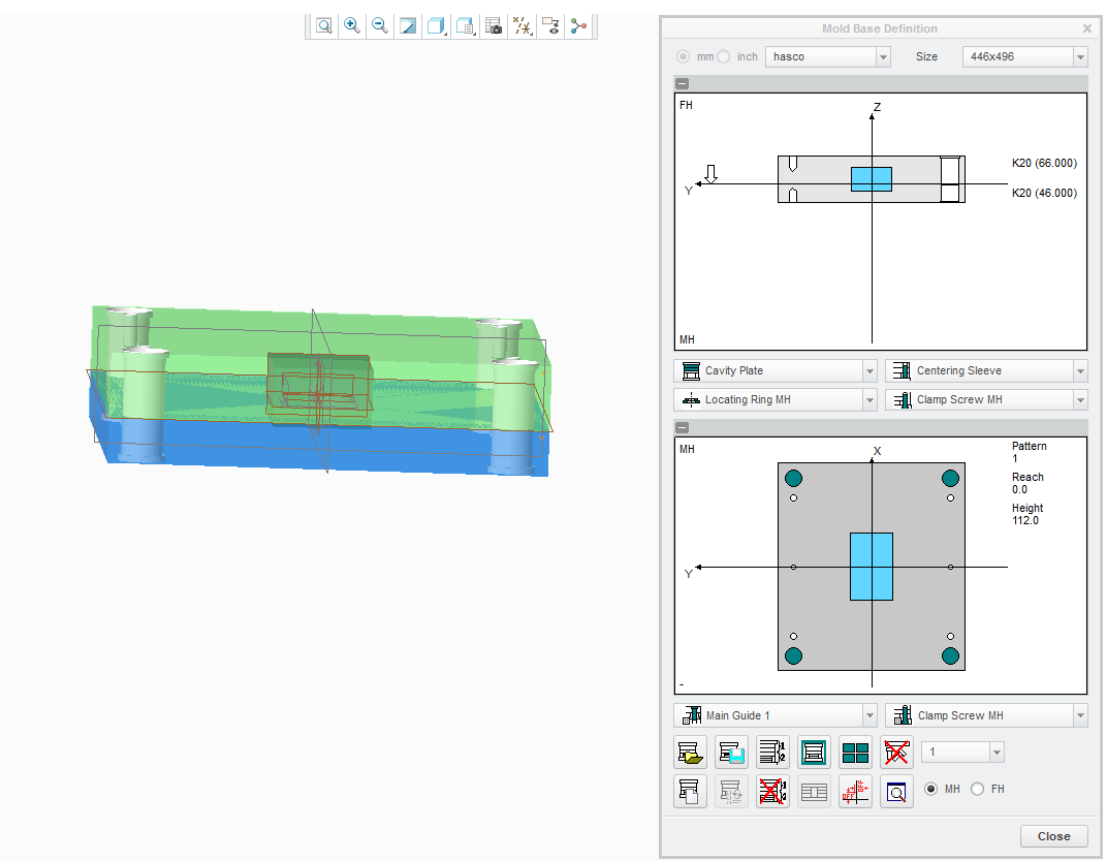

Εικόνα 4.18

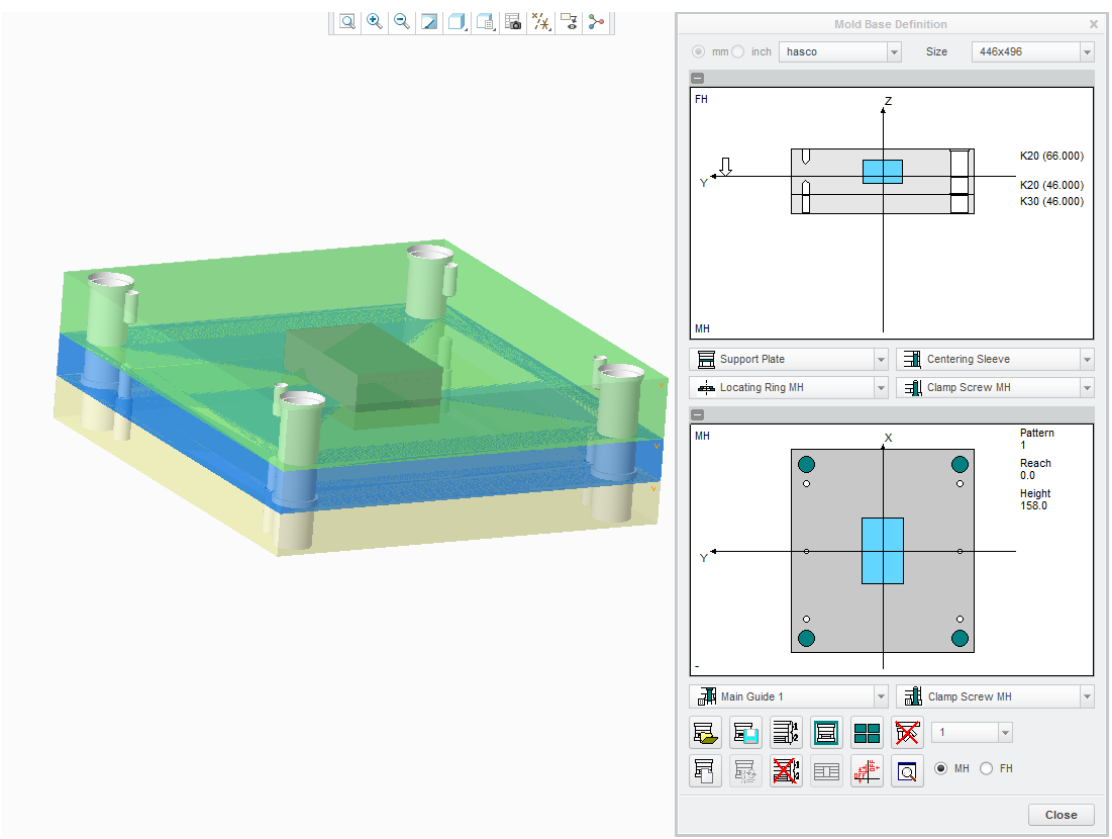

Εικόνα 4.19

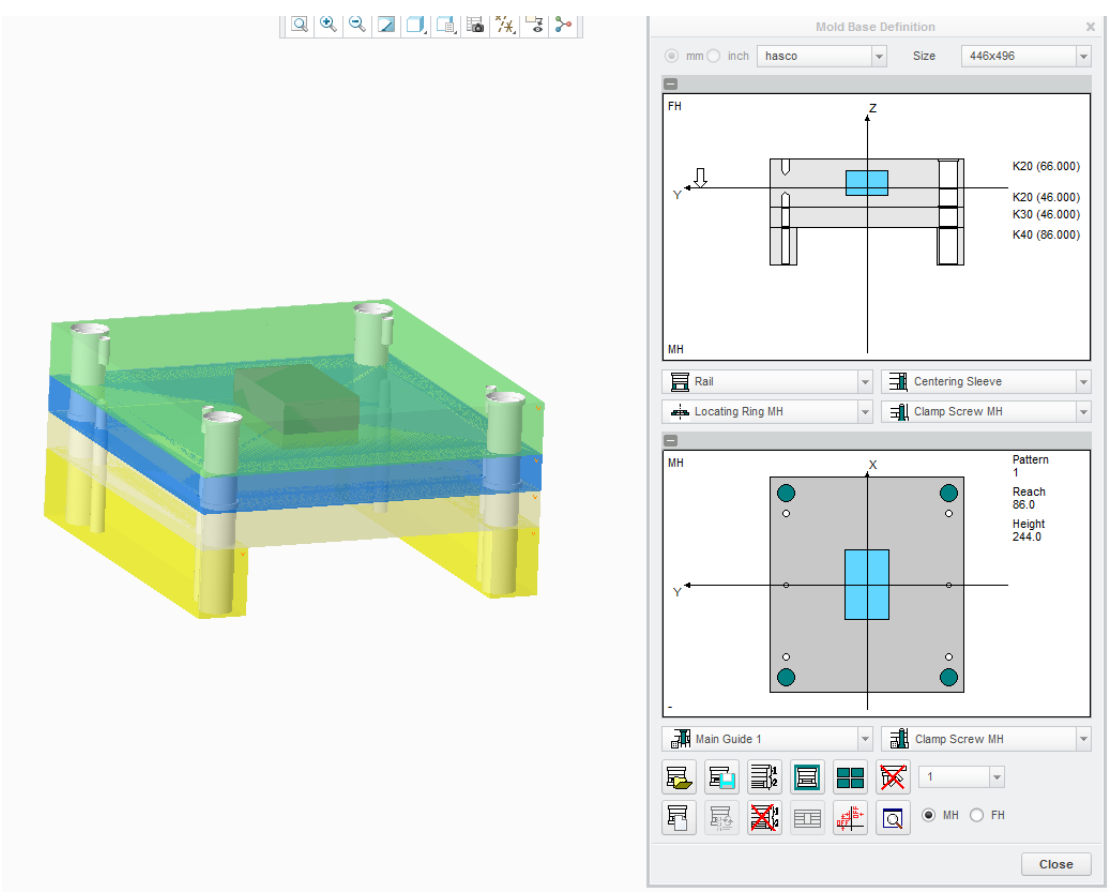

Εικόνα 4.20

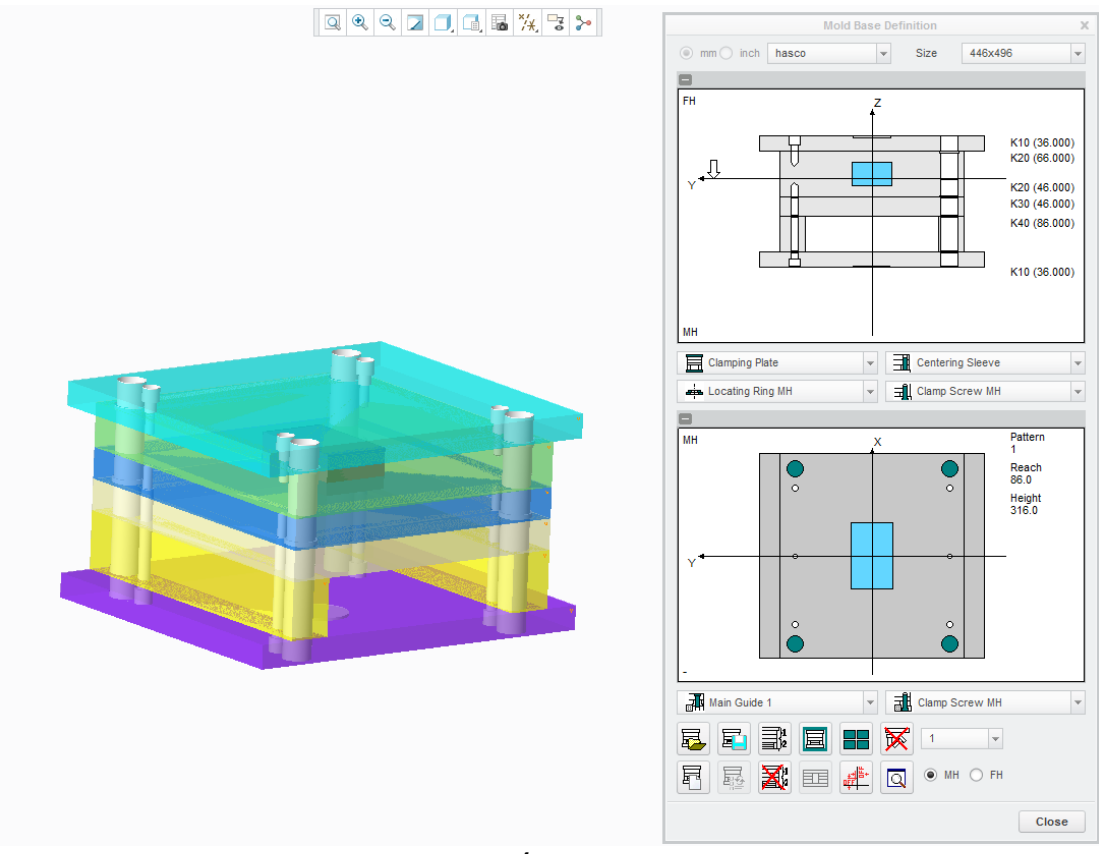

Εικόνα4.21

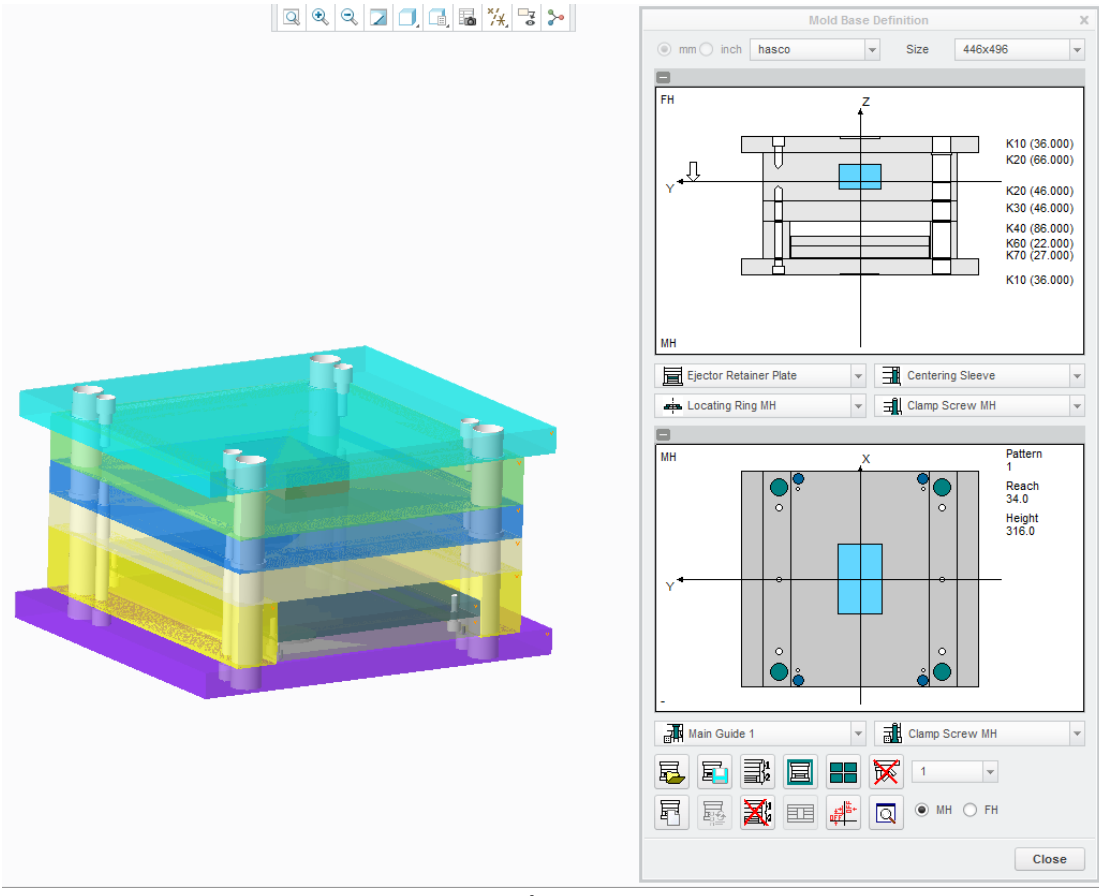

*Εικόνα4.22*

Στη συνέχεια τοποθετούνται στύλοι και βίδες για τη συγκράτηση των πλακών, υποδοχή για την εισαγωγή του τήγματος και δημιουργούνται οπές για την τοποθέτηση εμβόλων.

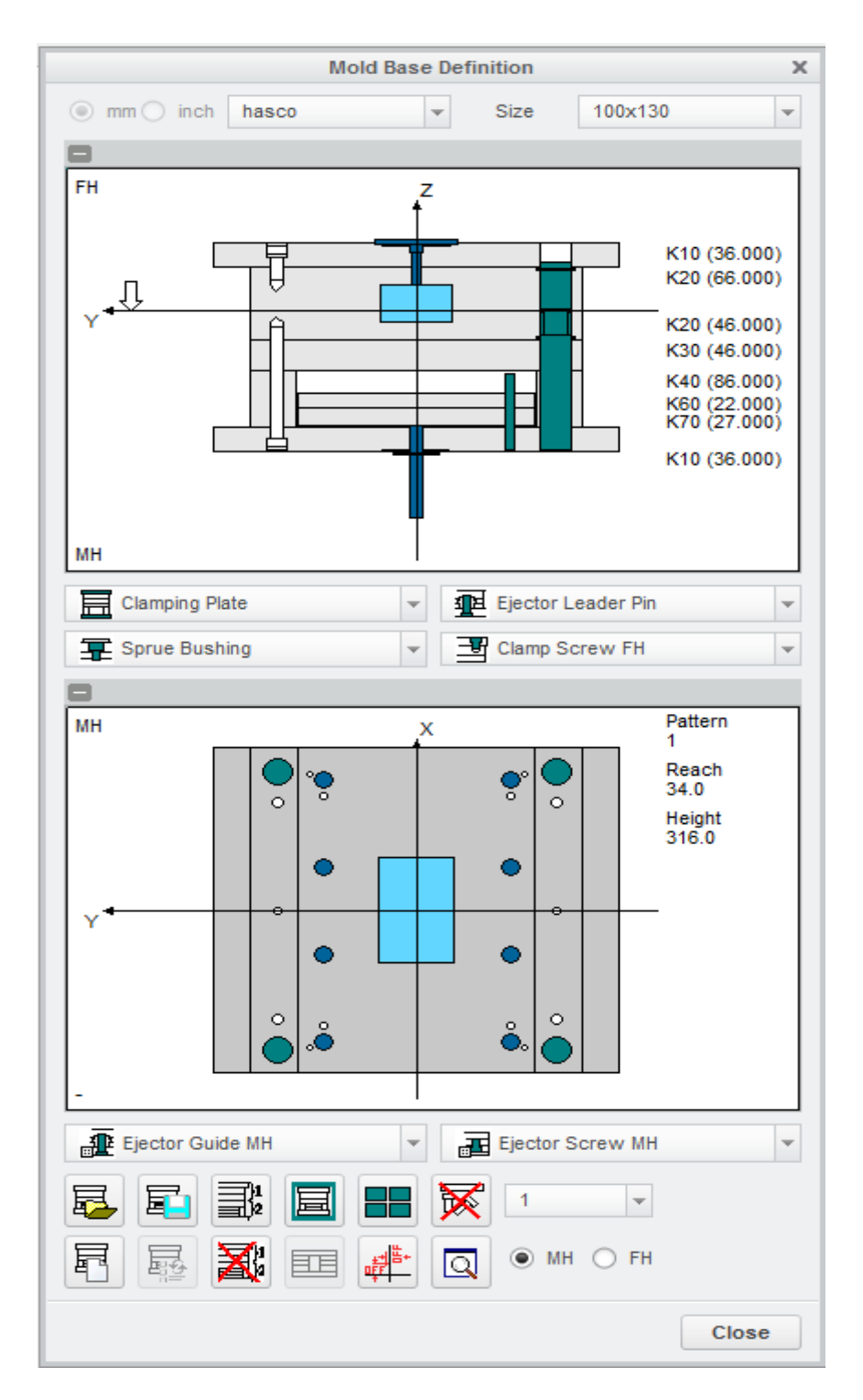

*Εικόνα4.23*

Οι μεταβολές που έγιναν γίνονται αντιληπτές μόνο στη δισδιάστατη αναπαράσταση. Για να ανανεωθεί το τρισδιάστατο σχέδιο χρησιμοποιούμε τo Component Status. Τα parts που δημιουργήθηκαν παρουσιάζονται παρακάτω.

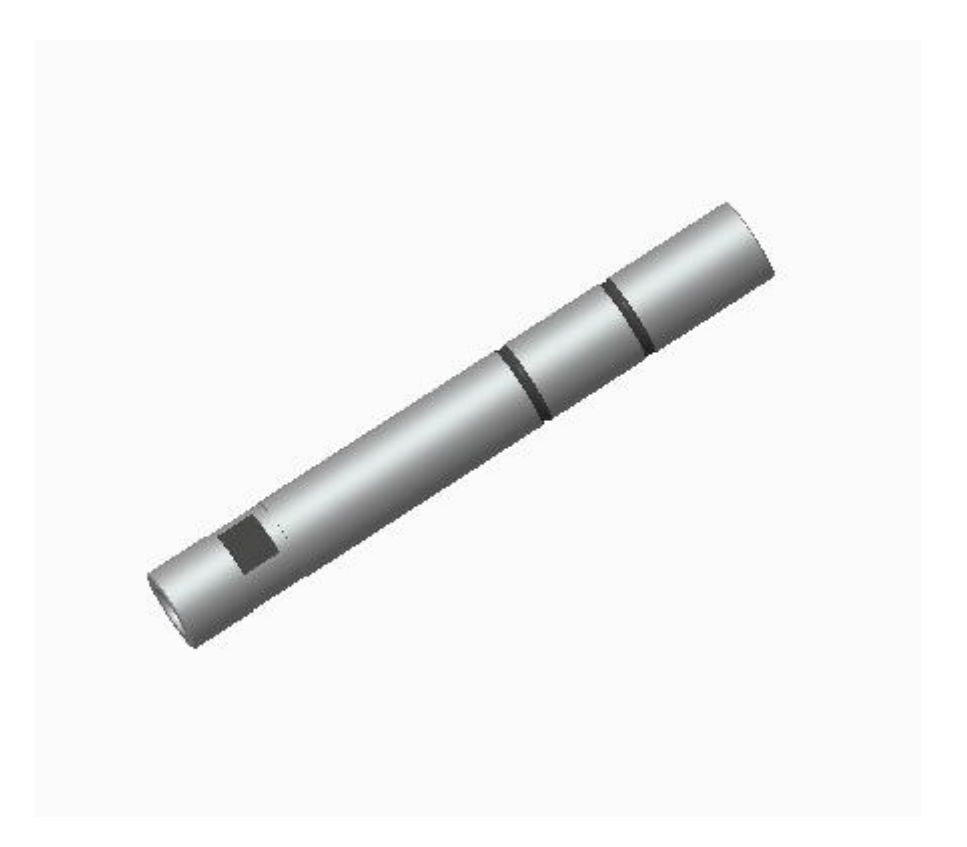

Εικόνα4.24 Knock out

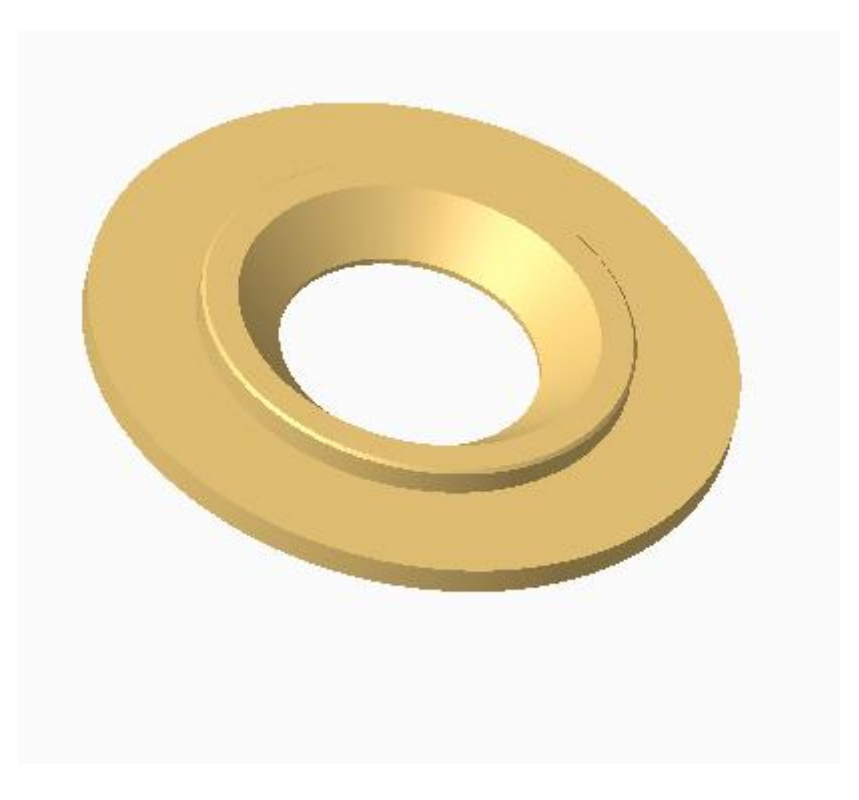

Eικόνα4.25 Ring

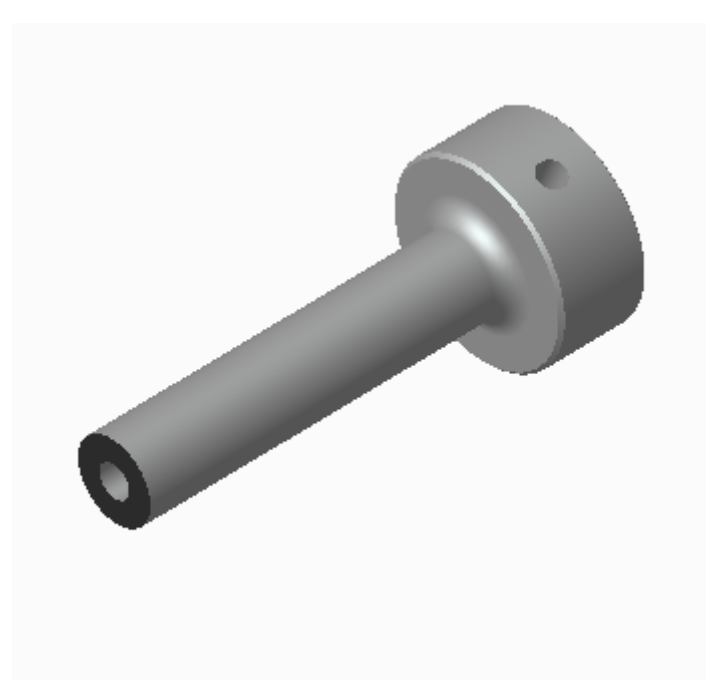

*Εικόνα4.26 Sprue Bush*

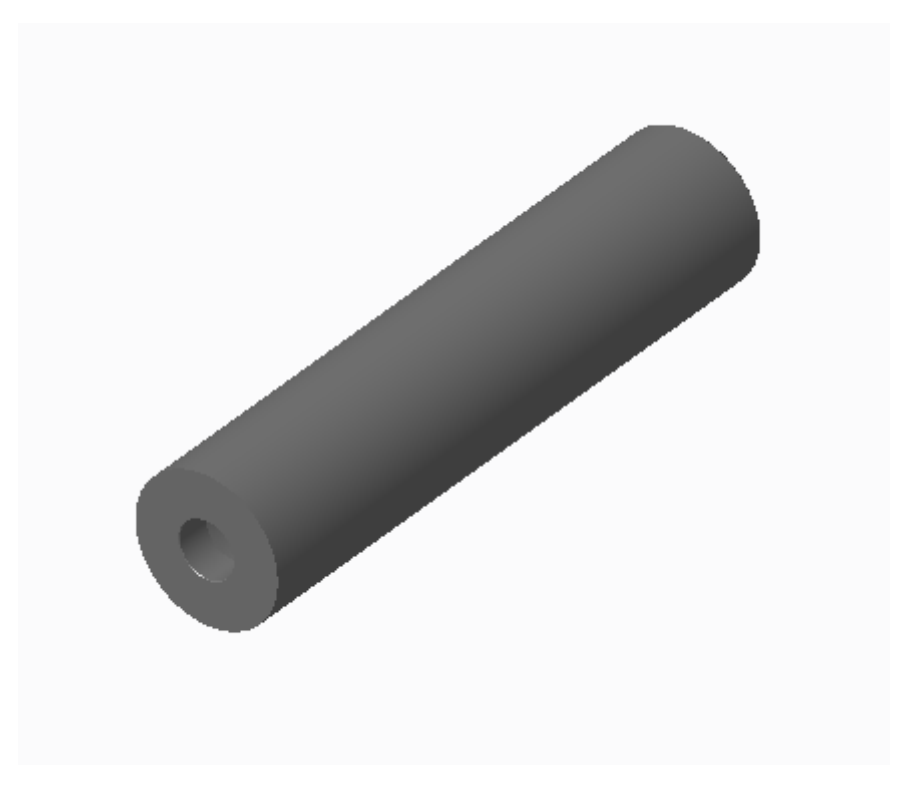

*Εικόνα4.27 Guid Sleeve*

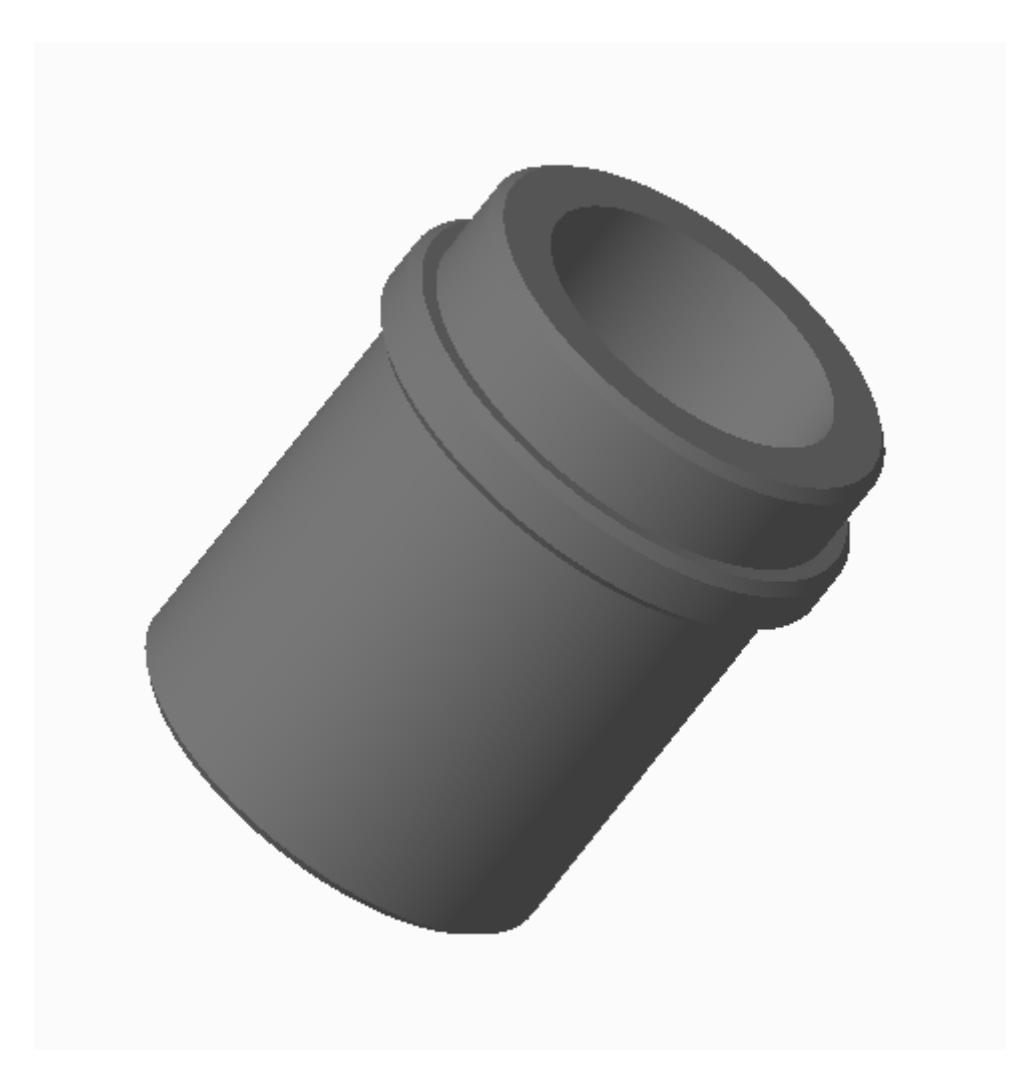

Εικόνα4.28 Guid Bush

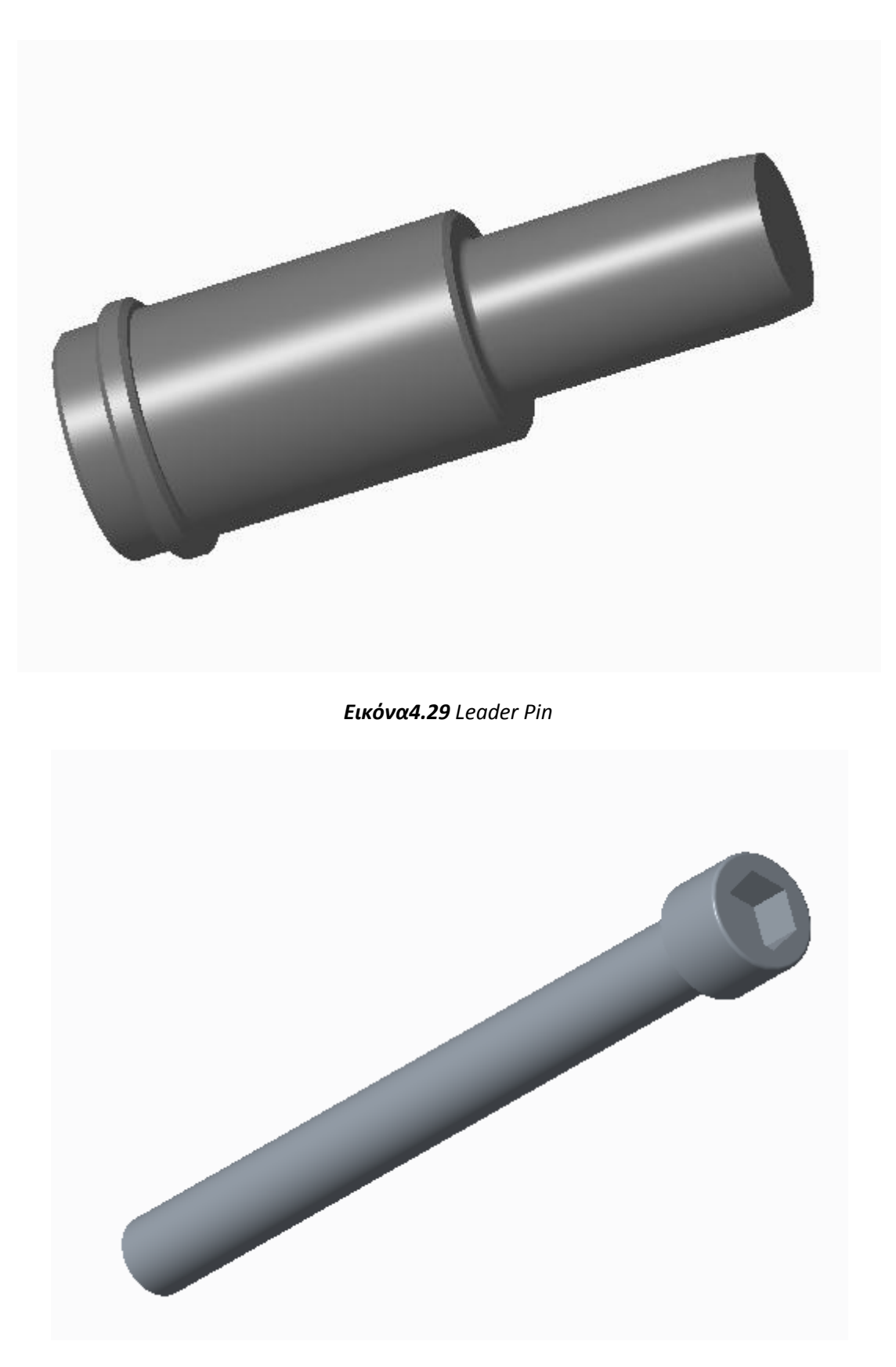

*Εικόνα4.30 Screw1*

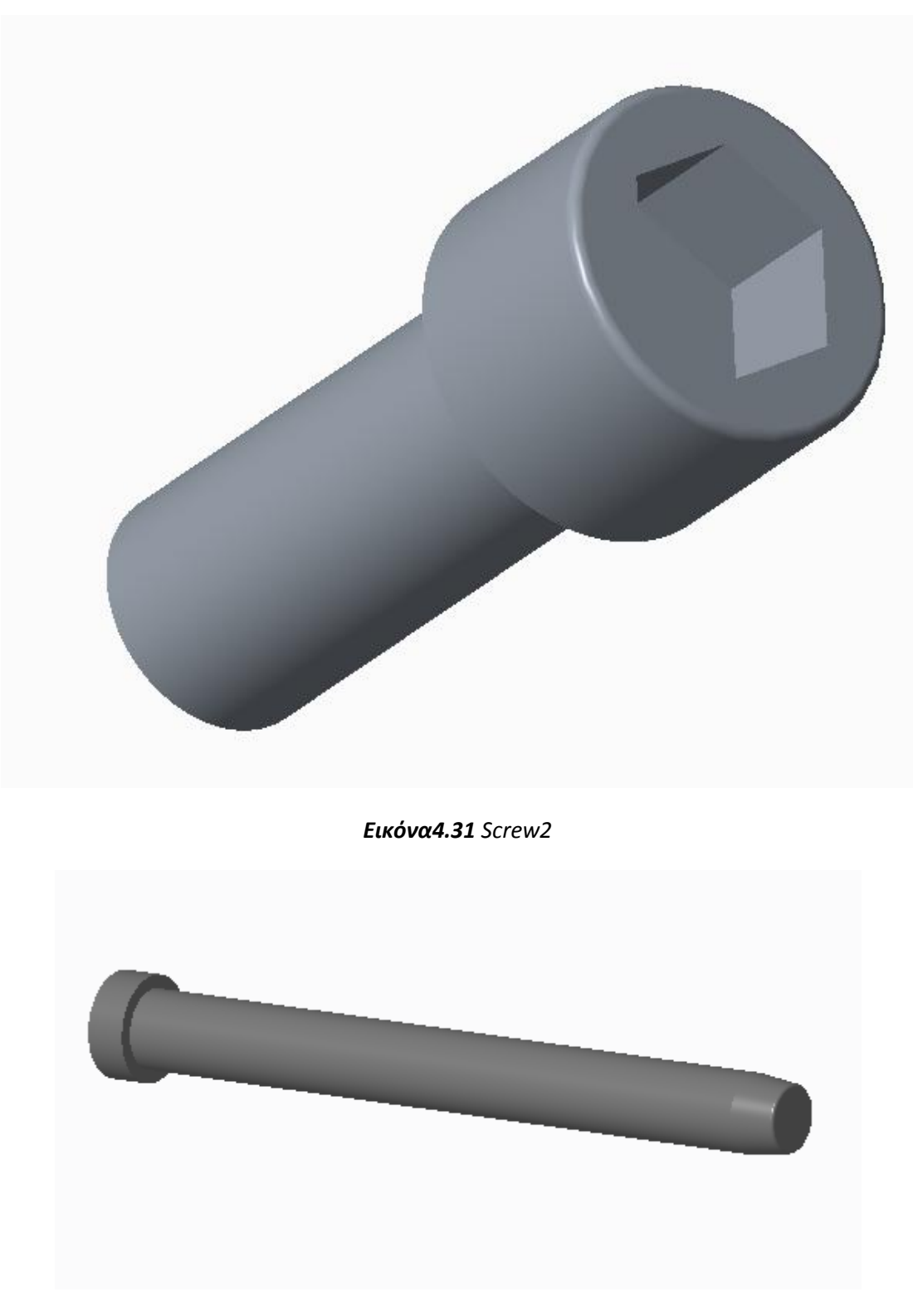

*Εικόνα4.32 Ejector Leader Pin*

Για τη δημιουργία και τοποθέτηση μηχανισμών επιλέγεται το ΕΜΧ Components.

#### **4.2.1 Cooling system**

Για την κατασκευή συστήματος ψύξης επιλέγεται το Cooling Component  $\rightarrow$ Draw Waterlines και αφού καθοριστεί η επιθυμητή πλάκα, σχεδιάζονται οι οπές από τις οποίες θα διέρχονται οι αγωγοί.

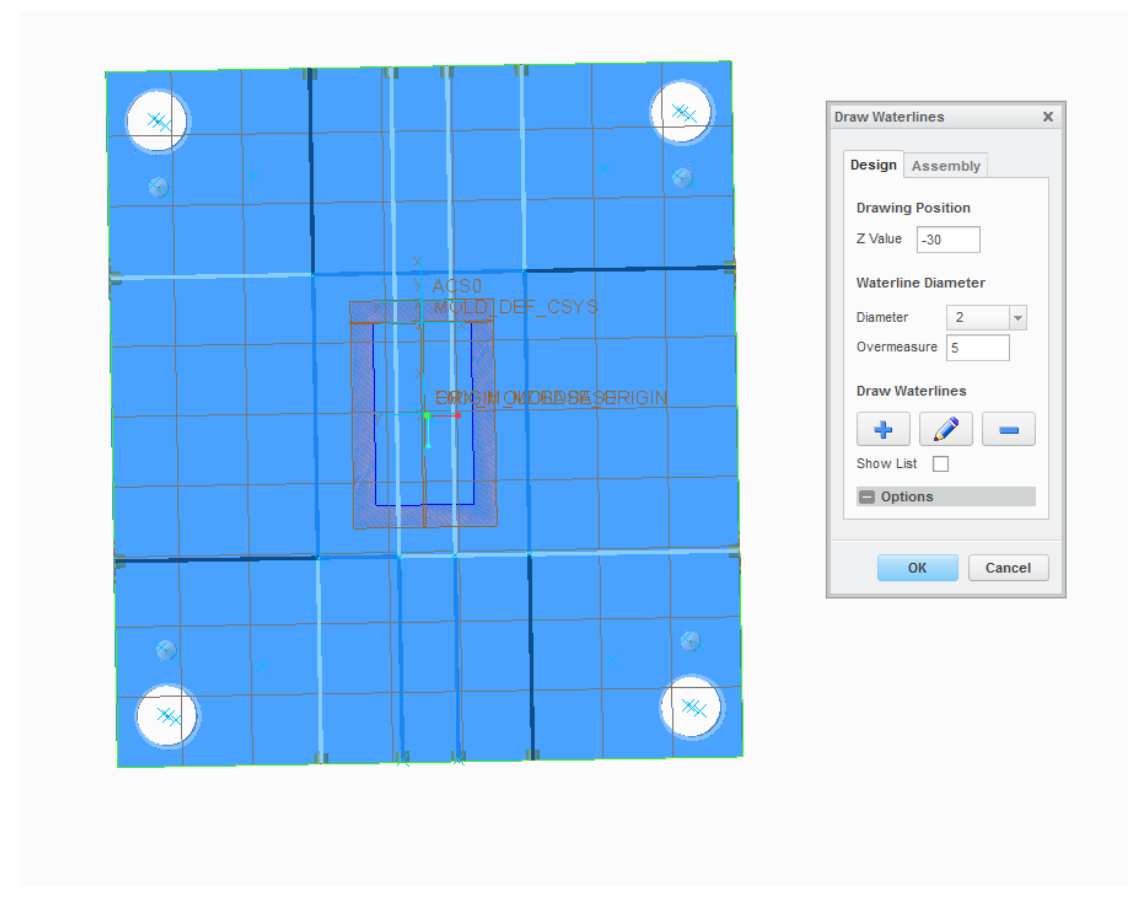

*Εικόνα4.33*

Τέλος, με το Cooling Component → Define δημιουργούμε αγωγούς και βαλβίδες εισόδου – εξόδου.

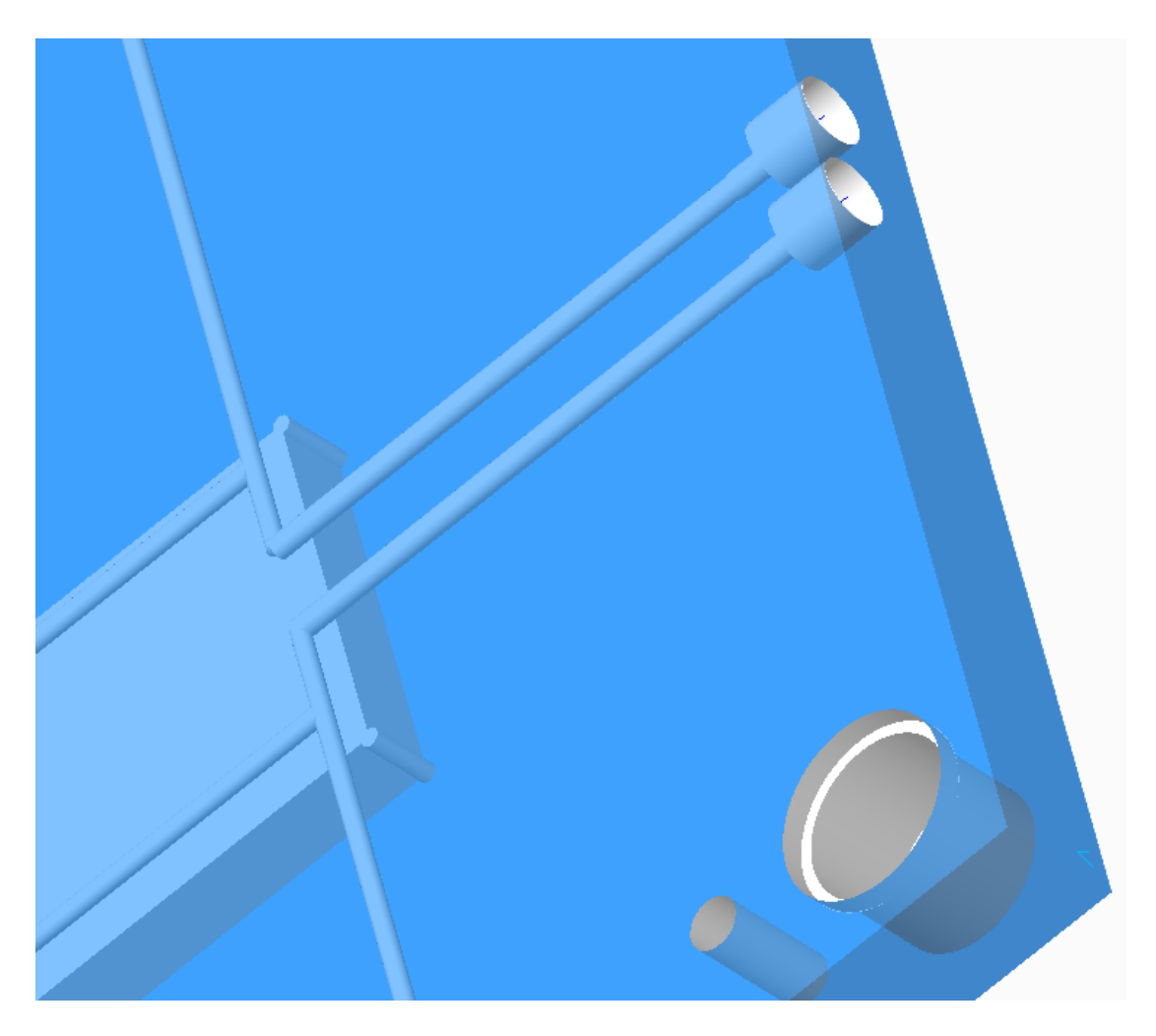

Εικόνα4.34

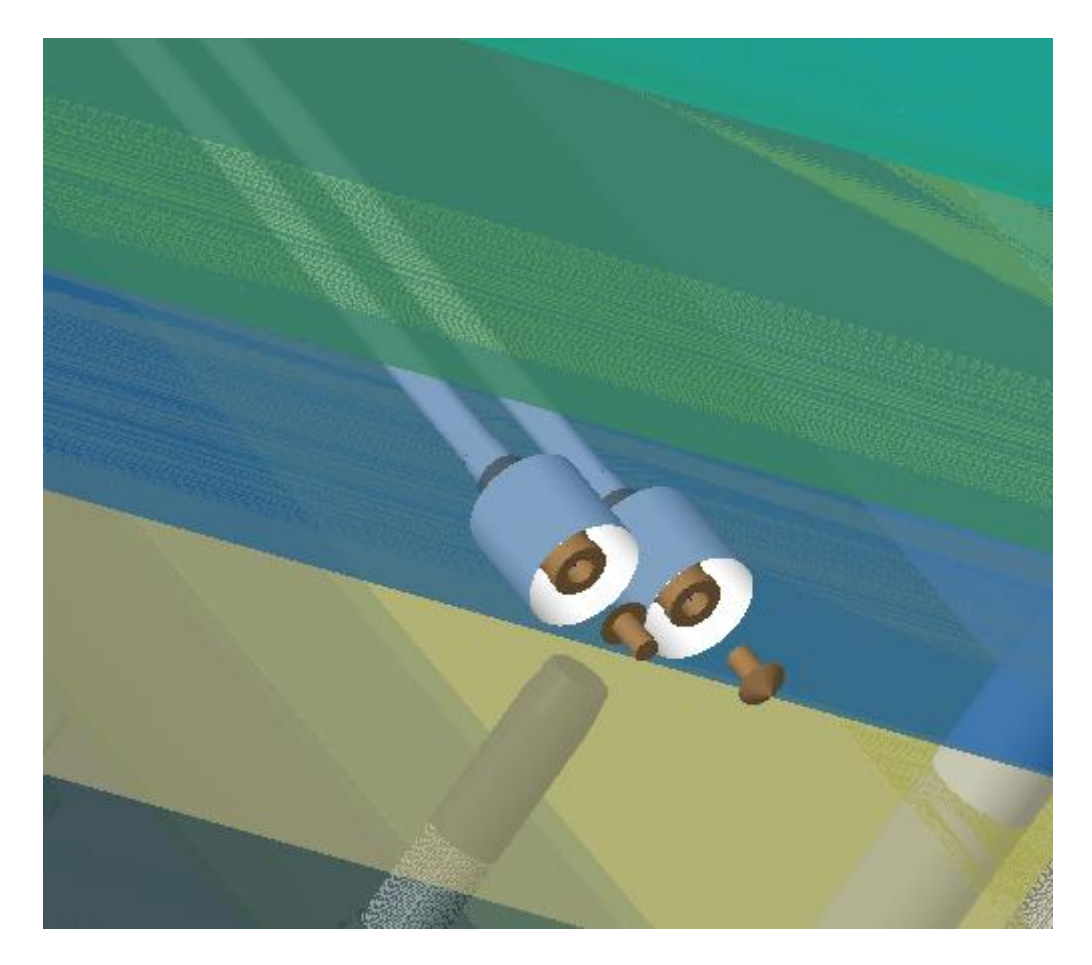

*Εικόνα4.35*

## **4.2.2 Ejector Pins**

 Με την εντολή Ejector Pin → Define επιλέγουμε τα επιθυμητά έμβολα και τα τοποθετούμε. Προϋπόθεση είναι να έχουν οριστεί από το Sketch σημεία (Points) στην κοιλότητα της μήτρας ώστε τα έμβολα να έχουν το κατάλληλο μήκος.

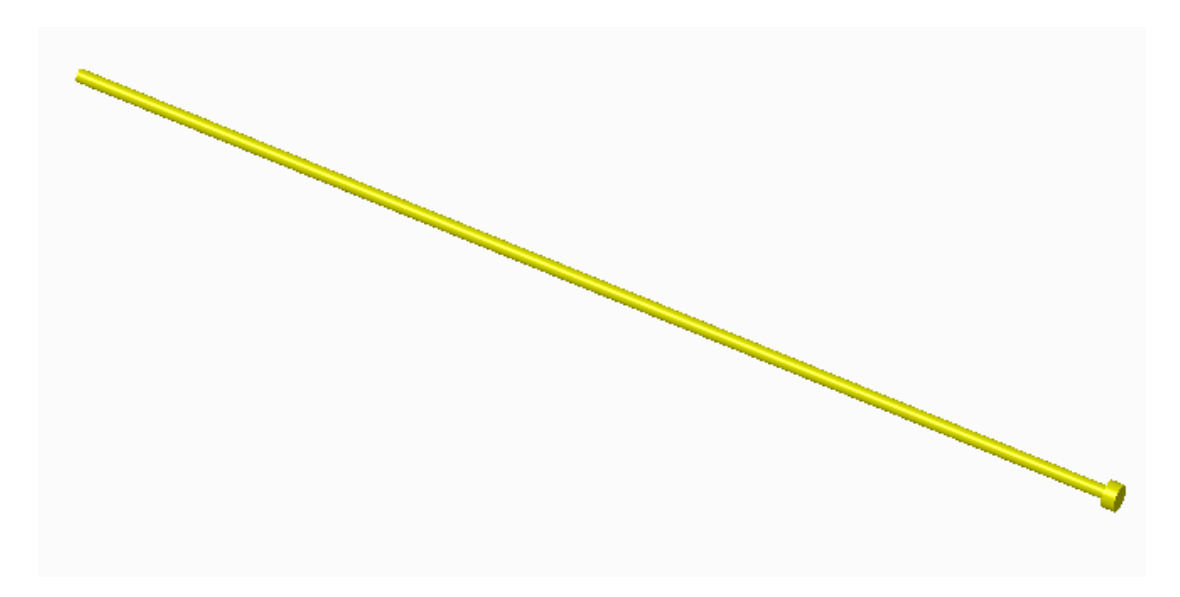

Εικόνα 4.36

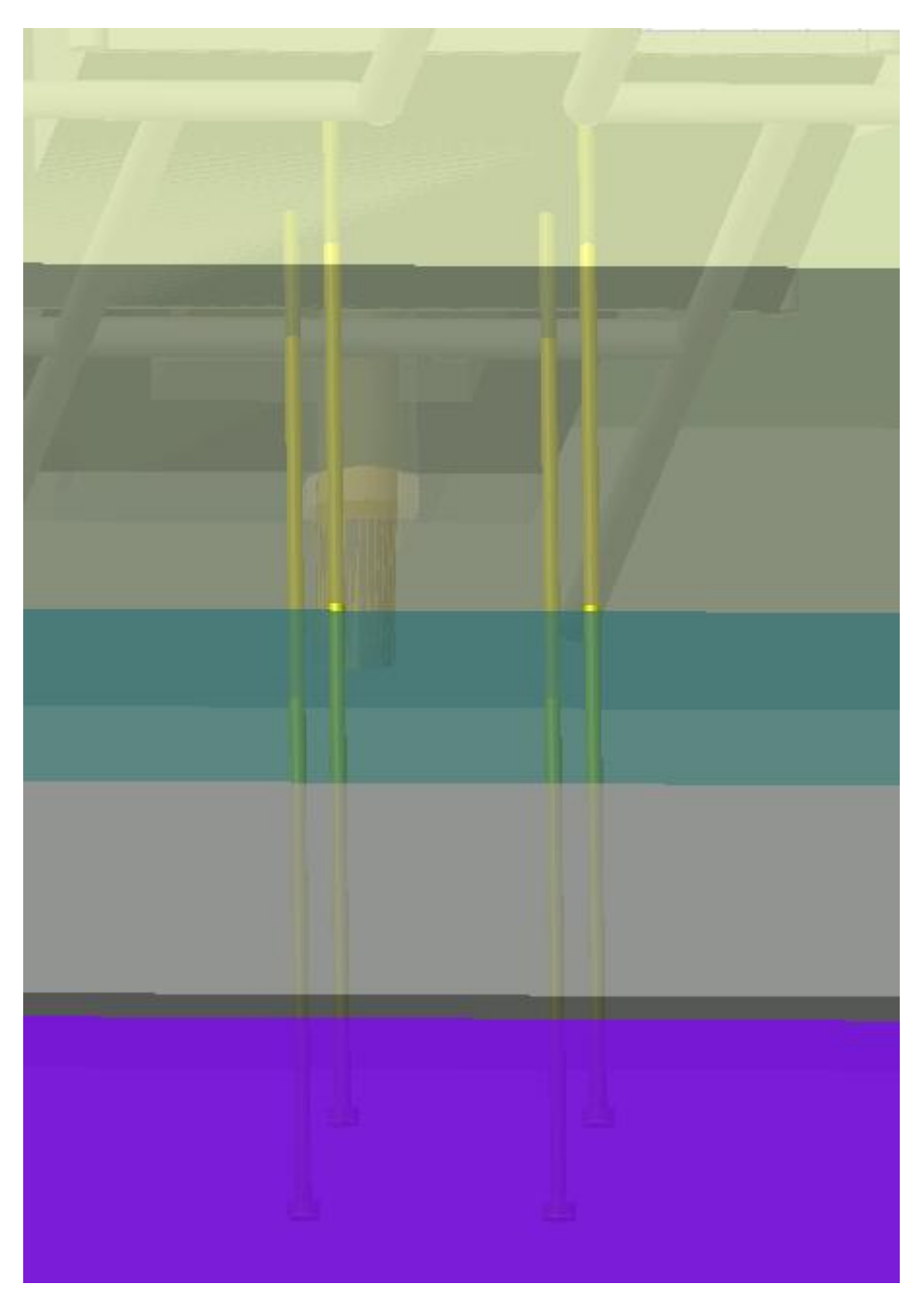

*Εικόνα4.37*

### **4.3.3 Slider**

Τέλος με το Slider → Define τοποθετούμε το Slider της επιλογής μας.

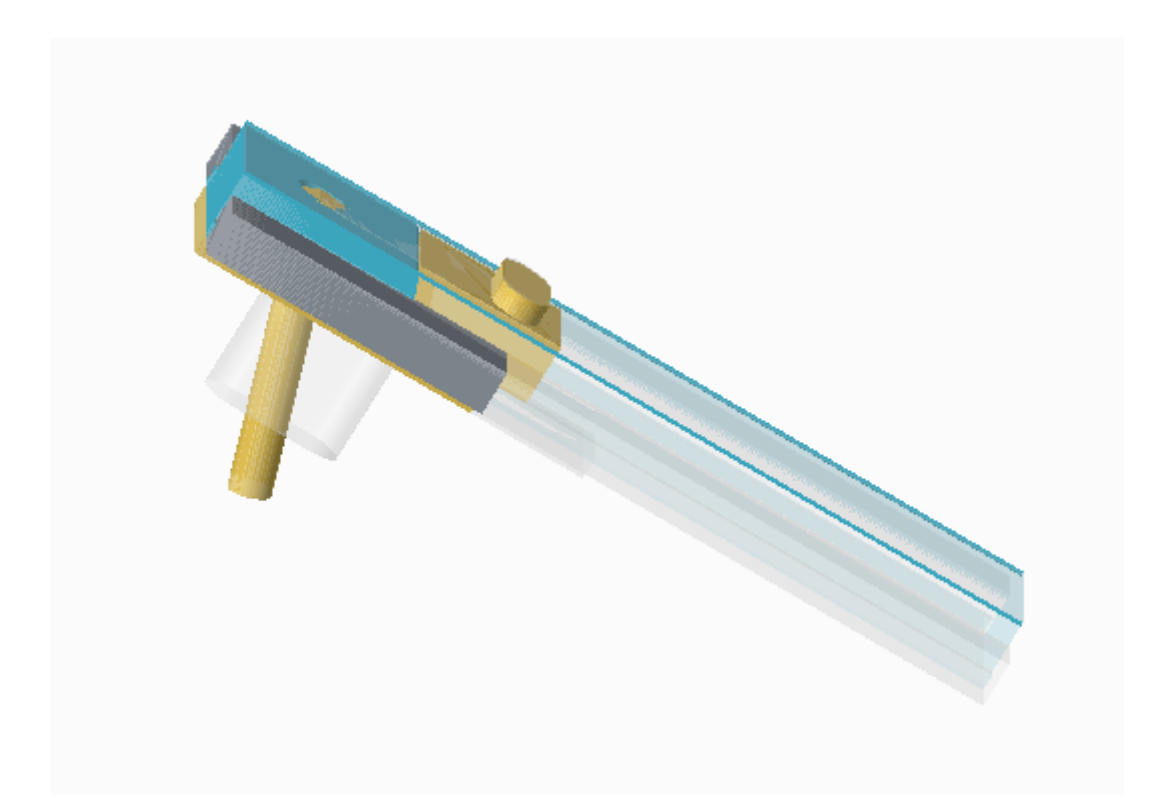

*Εικόνα4.38*

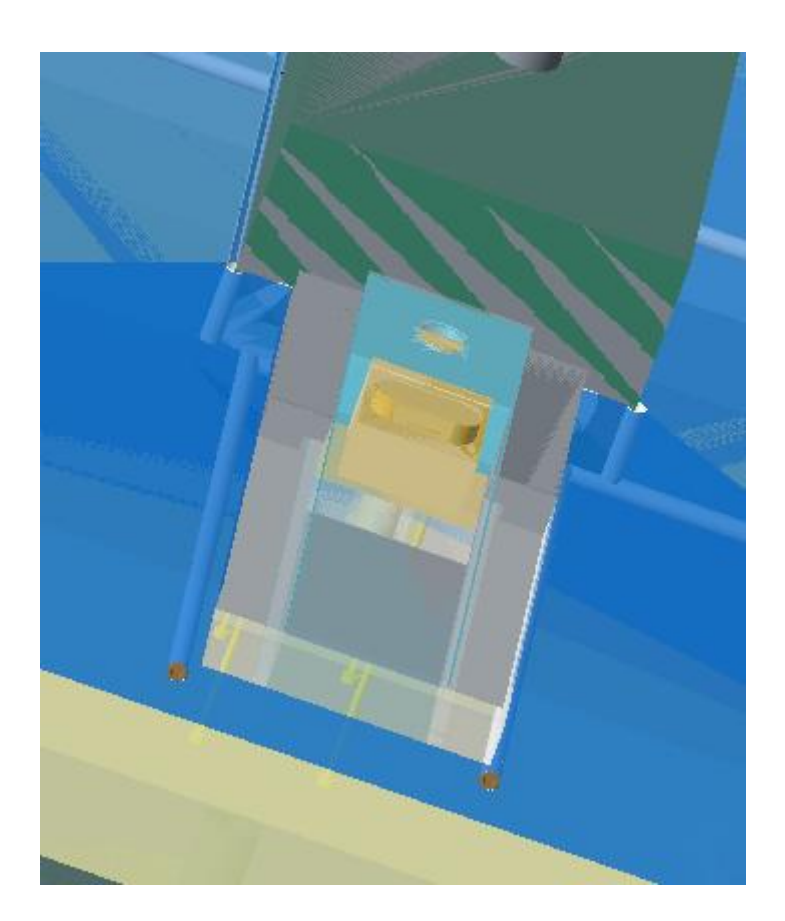

*Εικόνα4.39*

#### Το τελικό αποτέλεσμα  $4.3$

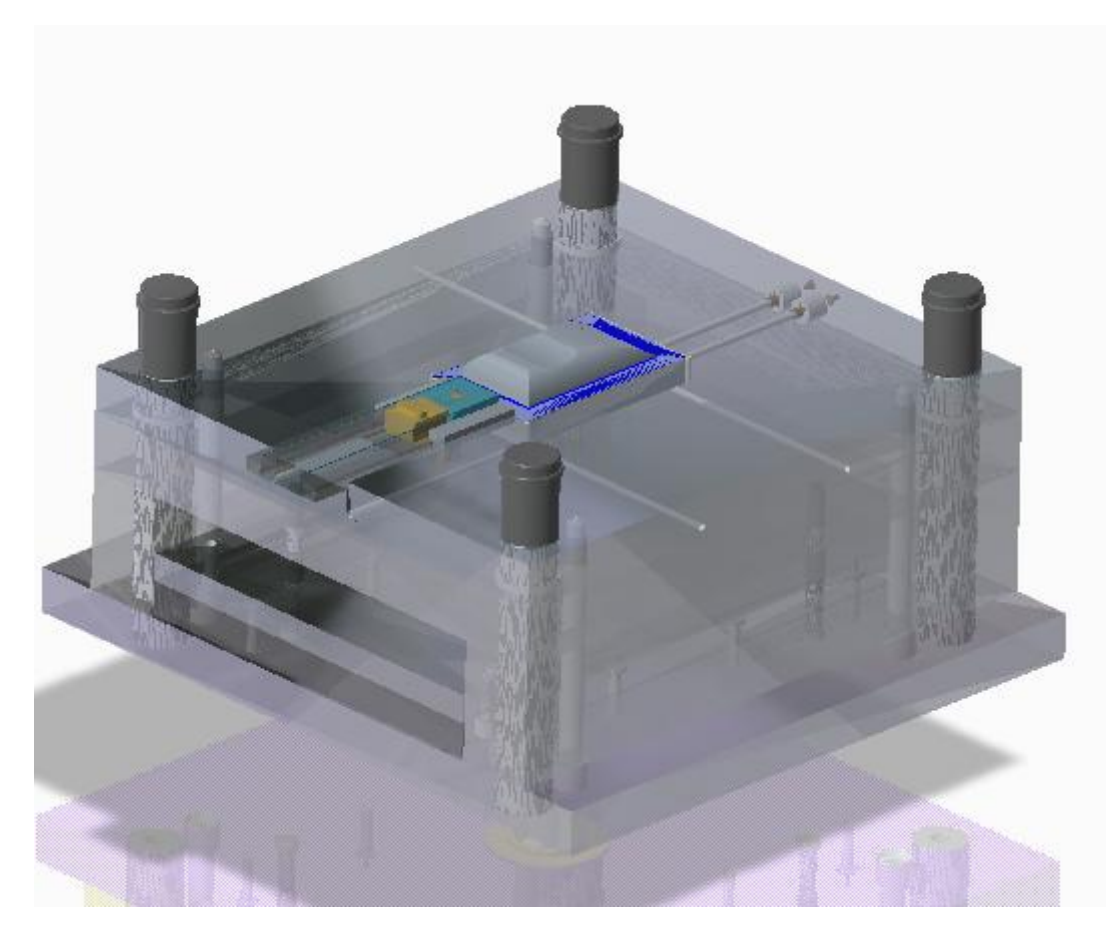

Εικόνα4.40

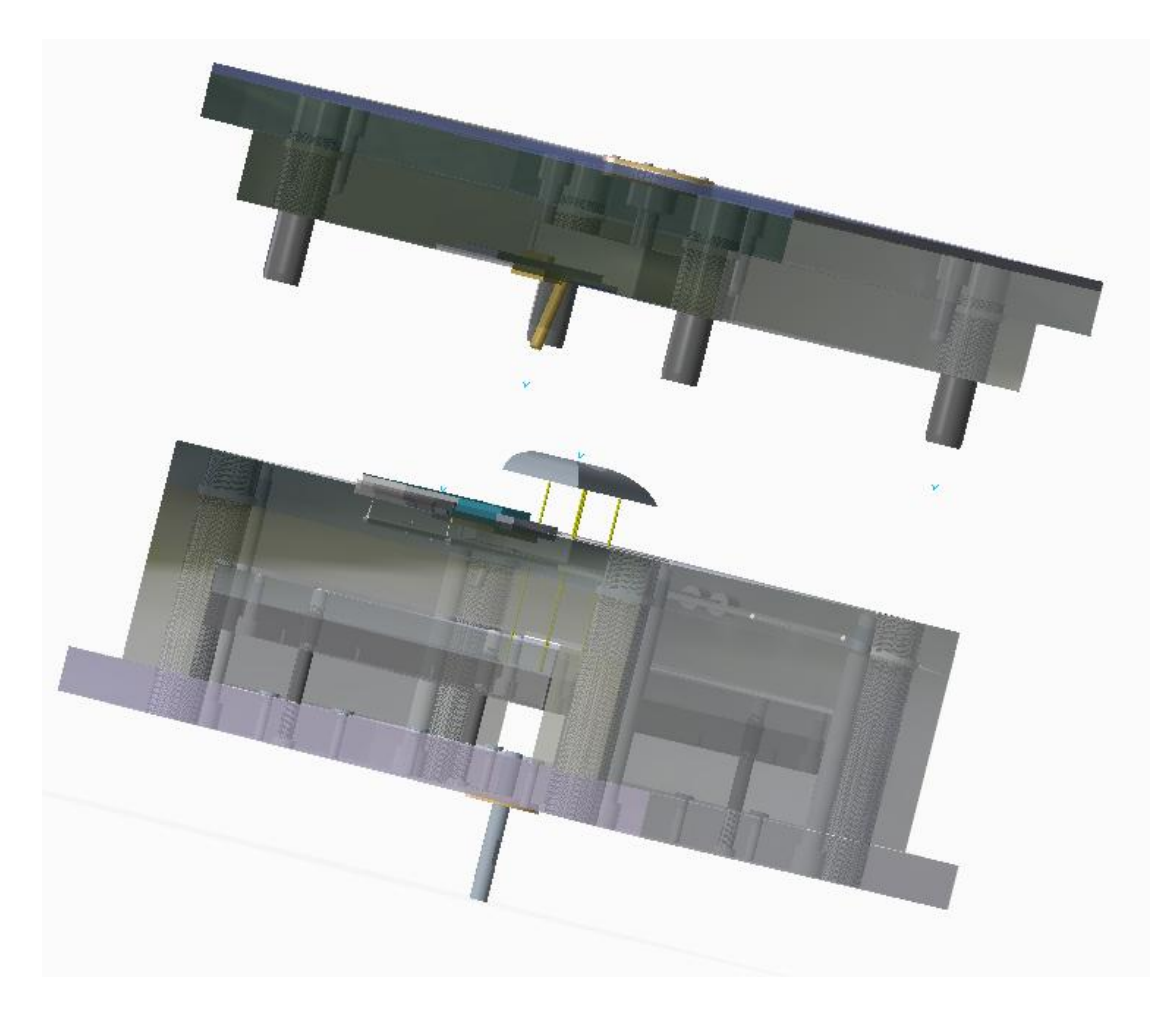

Εικόνα 4.41

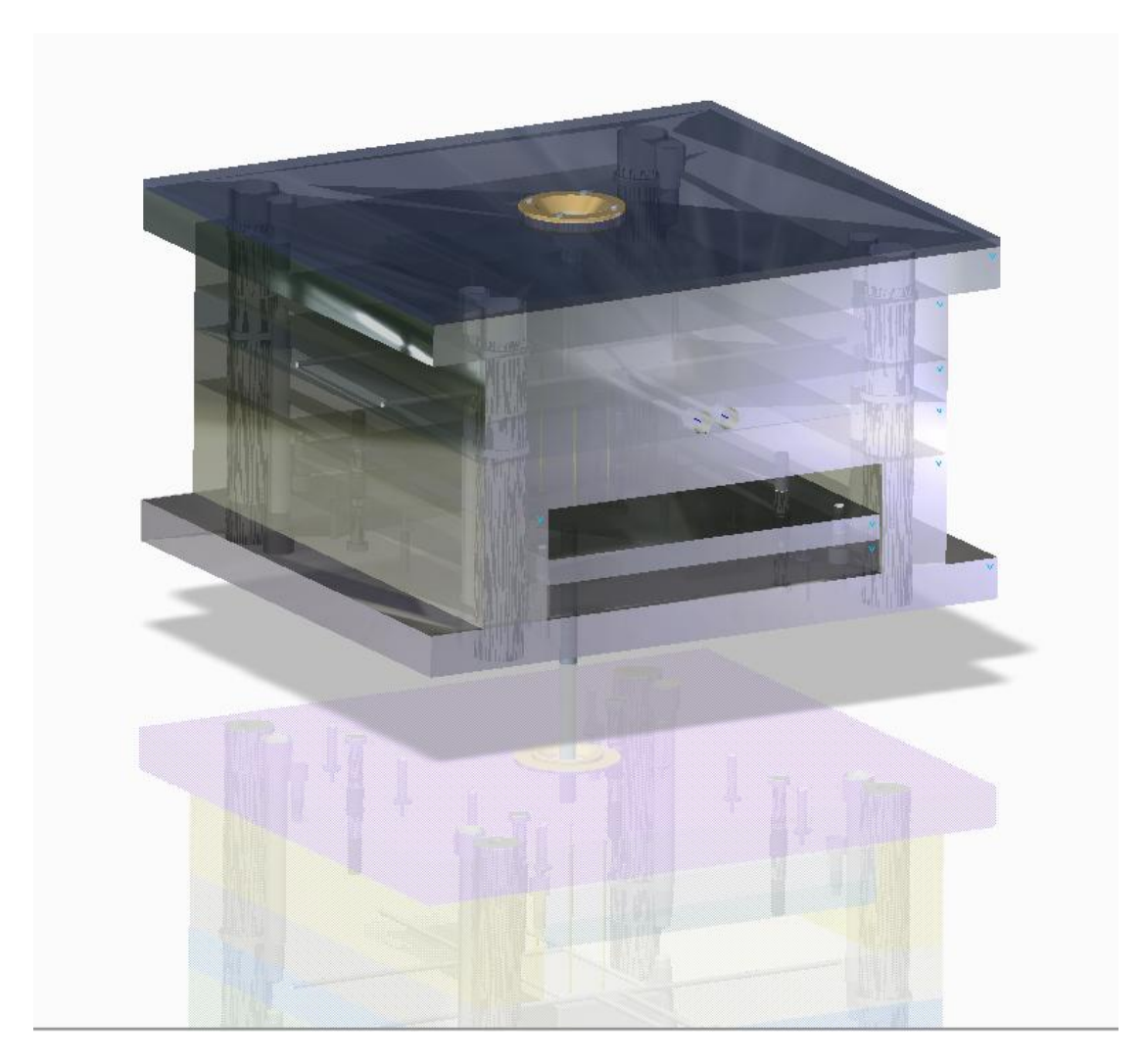

Εικόνα4.42

### **5. ΒΙΒΛΙΟΓΡΑΦΙΑ**

**1. Συστήματα CAD/CAM και τρισδιάστατη μοντελοποίηση, 2<sup>η</sup> έκδοση 2014.** Νικόλαος Μπιλάλης, Εμμανουήλ Μαραβελάλης.

**2. Αυτοματοποίηση Σχεδιασμού Προϊόντων CAD.** Έκθεση για το ερευνητικό πρόγραμμα Innoregio : Διάδοση Τεχνολογικών Ανάπτυξης Καινοτομίας Ν. Μπιλάλης. Πολυτεχνείο Κρήτης 2000.

**3. Pro/Moldesign and Pro/Casting Topic Collection.** Βοηθητικό (ηλεκτρονικό) έγγραφο της εταιριάς Parametric Technology Corporation (PTC). 'Έκδοση εγγράφου για το Pro/Engineer 2001.

**4. Fundamentals of Mold Design**. Βοηθητικό (ηλεκτρονικό) έγγραφο της εταιρίας Parametric Technology Corporation (PTC). Έκδοση εγγράφου για το Pro/Engineer 2000.

**5. Mold Base Library Catalog.** Βοηθητικό (ηλεκτρονικό) έγγραφο της εταιρίας Parametric Technology Corporation (PTC). Επανέκδοση εγγράφου 20 Ιανουαρίου 1997.

**6. Expert Mold Base Extension – Users Guide for Administrators.** Βοηθητικό (ηλεκτρονικό) έγγραφο της εταιρίας Parametric Technology Corporation (PTC). Release 4.0(for Pro/Engineer R 2001/Wildfire).

**7. Expert Mold Base Extension – Reference Guide for Administrators.** Βοηθητικό (ηλεκτρονικό) έγγραφο της εταιρίας Parametric Technology Corporation (PTC). Release 4.0(for Pro/Engineer R 2001/Wildfire).

**8. Expert Mold Base Extension – Design Exercises.** Βοηθητικό (ηλεκτρονικό) έγγραφο της εταιρίας Parametric Technology Corporation (PTC). Release 4.0(for Pro/Engineer R 2001/Wildfire).

**9. Expert Mold Base Extension – Release Notes.** Βοηθητικό (ηλεκτρονικό) έγγραφο της εταιρίας Parametric Technology Corporation (PTC). Release 4.0(for Pro/Engineer R 2001/Wildfire).

**10. Expert Moldbase Datasheet – Radical Productivity Gain for Mold Designers and Detailers**. Ενημερωτικό (ηλεκτρονικό) έγγραφο της εταιρίας Parametric Technology Corporation (PTC). Release 4.0(for Pro/Engineer R 2001/Wildfire).

**11. Pro/Plastic Advisor – Help Topics: Plastic Advisers.**Βοηθητικό (ηλεκτρονικό) έγγραφο της εταιρίας Parametric Technology Corporation (PTC). Release 4.0(for Pro/Engineer R 2001/Wildfire).

**12. Basic Moulding D. Cheshire And the Staffordshire University** Βοηθητικό (ηλεκτρονικό) έγγραφο.

**13. Introduction to Plastic Advisor D. Cheshire And the Staffordshire University**  Βοηθητικό (ηλεκτρονικό) έγγραφο.

#### **Ιστοσελίδες**

[http://www.cadlab.tuc.gr](http://www.cadlab.tuc.gr/)

[http://www.wikipedia.org](http://www.wikipedia.org/)

[https://www.techopedia.com](https://www.techopedia.com/)

[http://euryfasma.gr](http://euryfasma.gr/)

[http://www.jewelpedia.com](http://www.jewelpedia.com/)